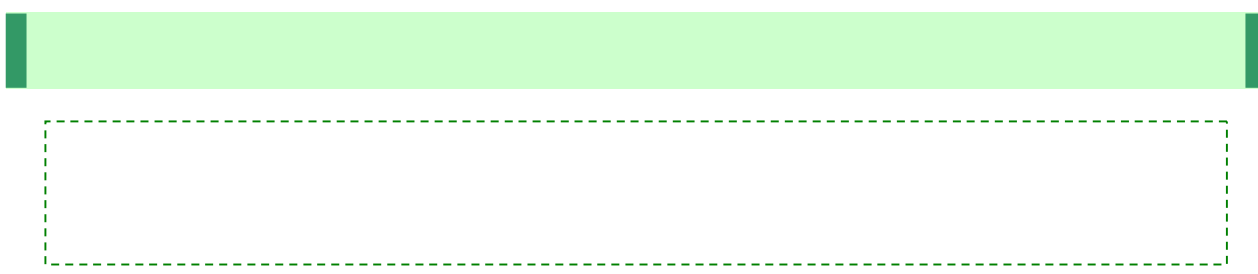

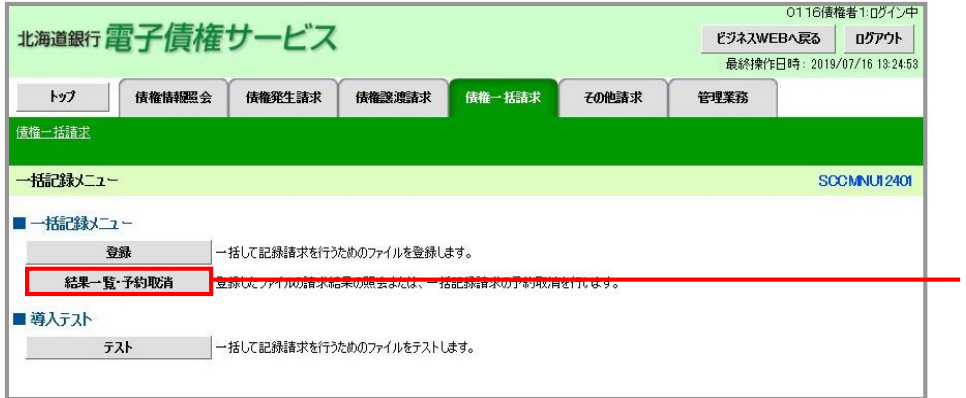

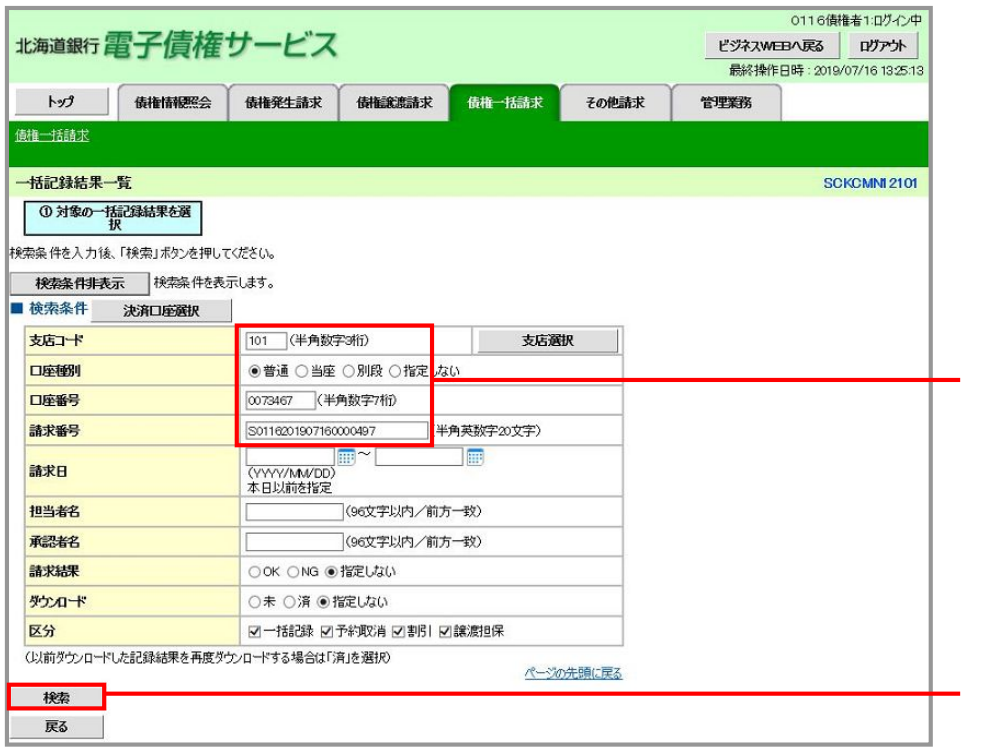

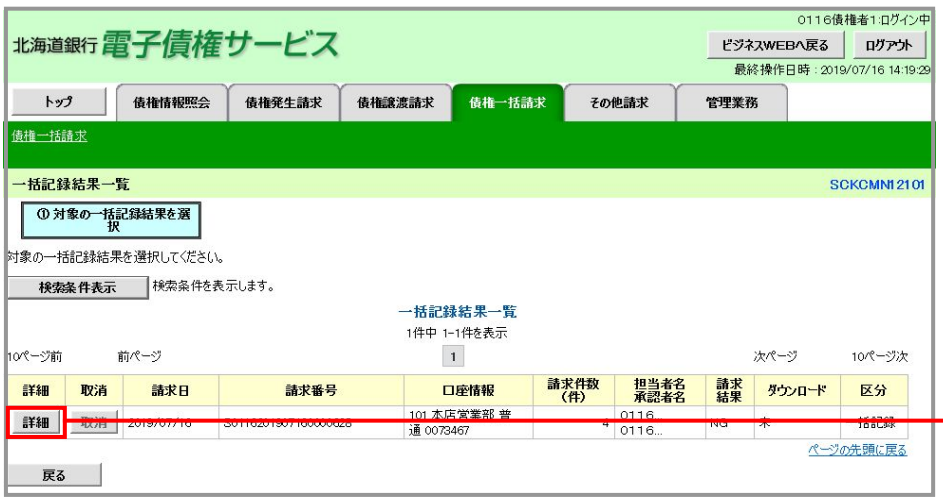

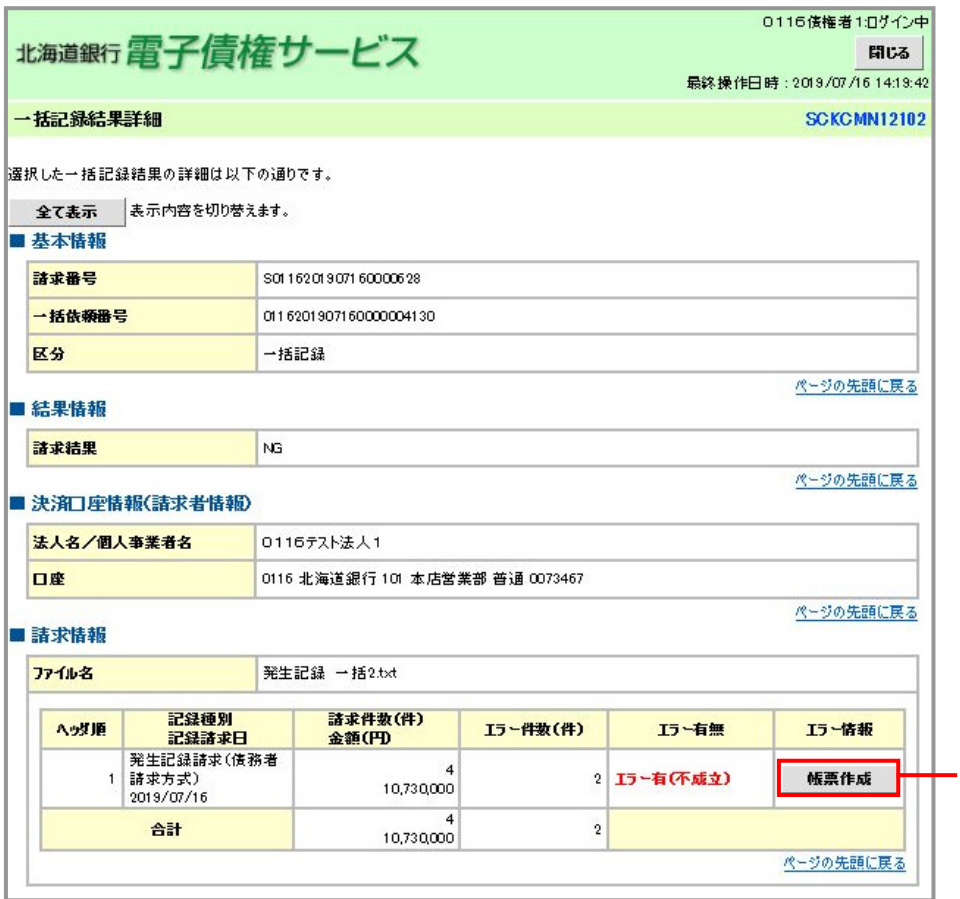

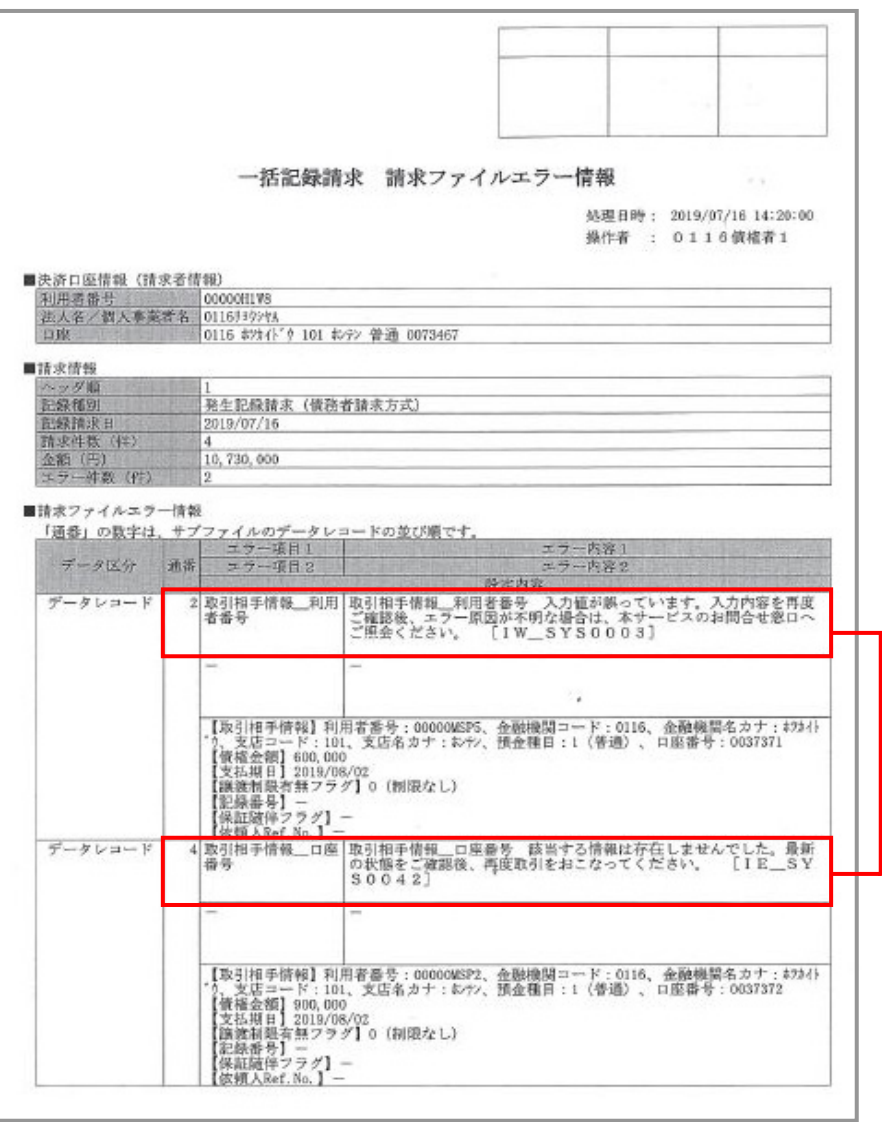

# 一括記録請求における導入テスト機能(機能追加一覧:項番2) 概要 ●「一括記録請求ファイル」について、導入テストを可能とする機能です。本番の仮登録とは 別に、導入テストの位置づけとして事前に確認を行なうことができます。(なお、導入テス ト機能では「本番取引」時のチェック機能のうち、「取引先情報の妥当性確認(利用制限な ど)」、「債権の存在確認(譲渡/分割記録の場合)」のチェック観点については、導入テ ストでの確認は行えません)\_\_\_\_\_\_\_\_\_\_\_\_\_\_\_\_\_\_\_\_\_\_\_

# 1.債権一括請求タブから「テスト」を選択

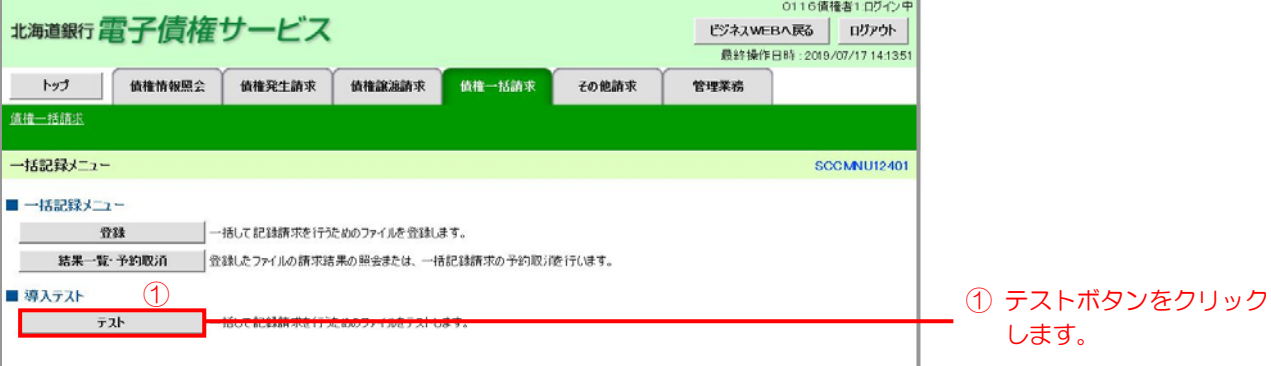

# 2.「一括記録請求ファイル」を選択しテストの実行

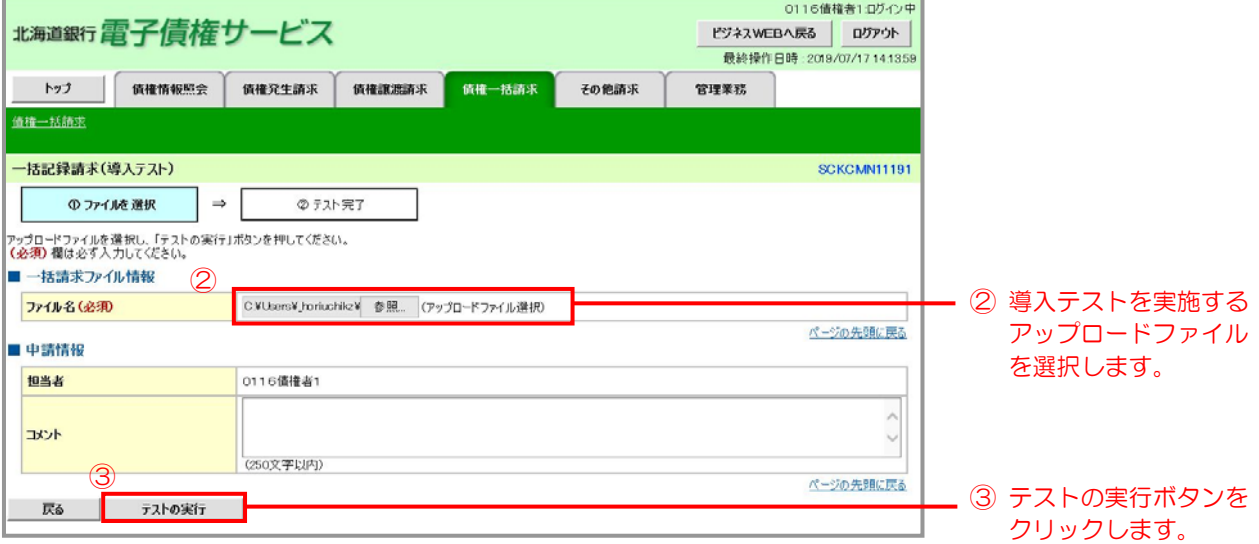

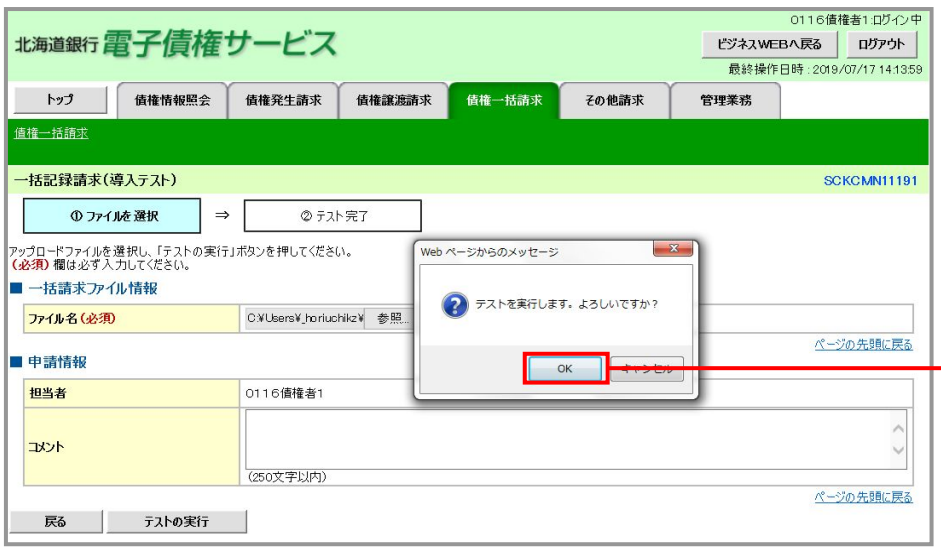

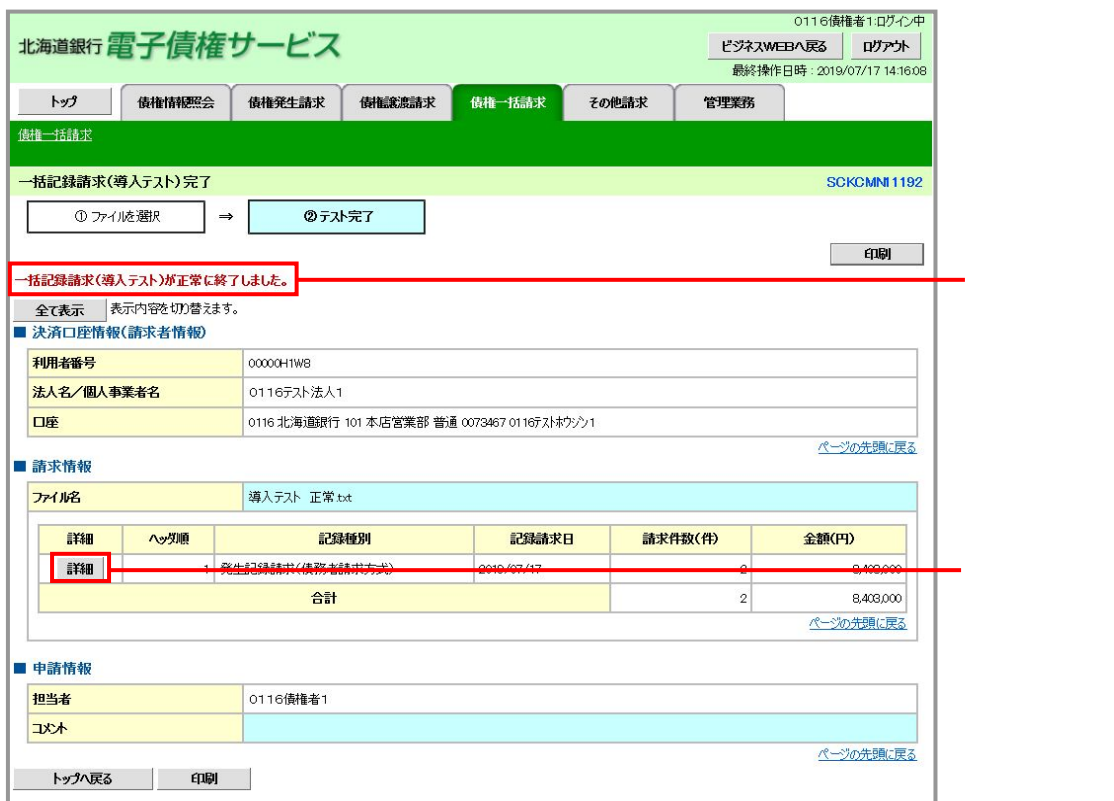

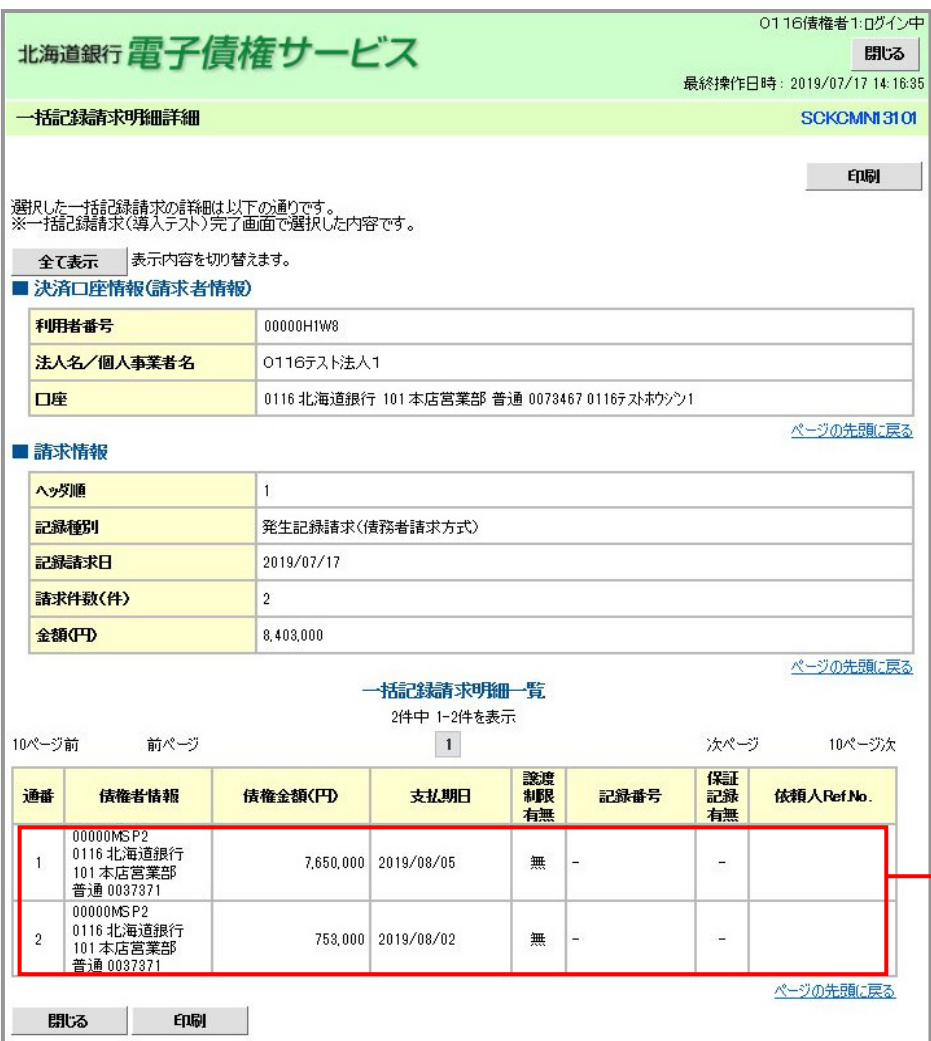

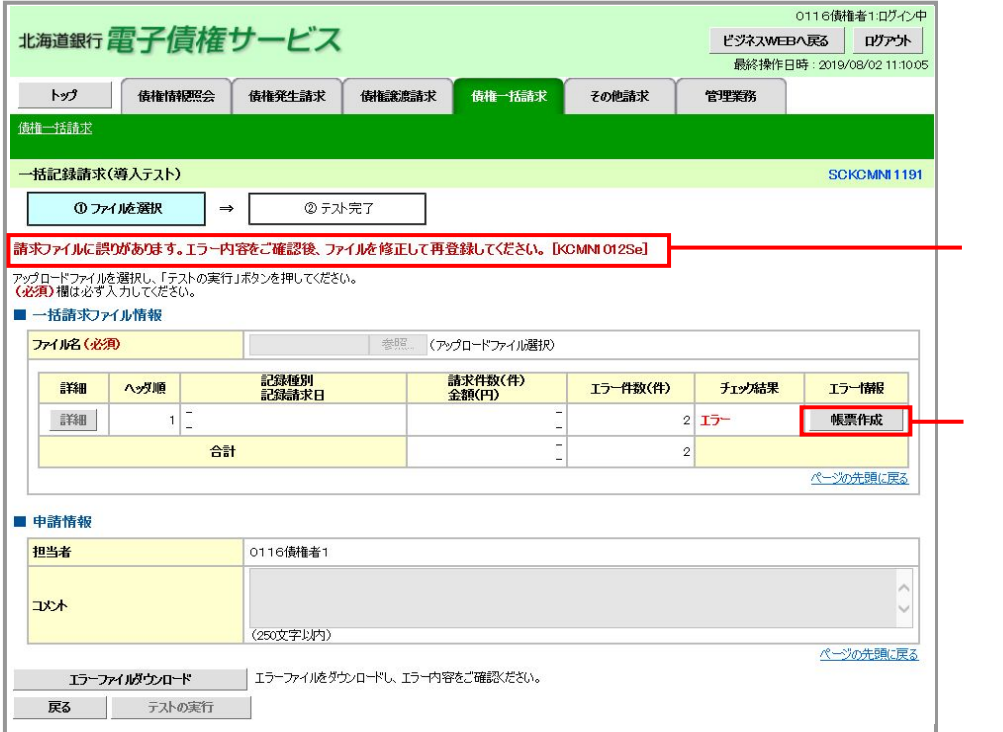

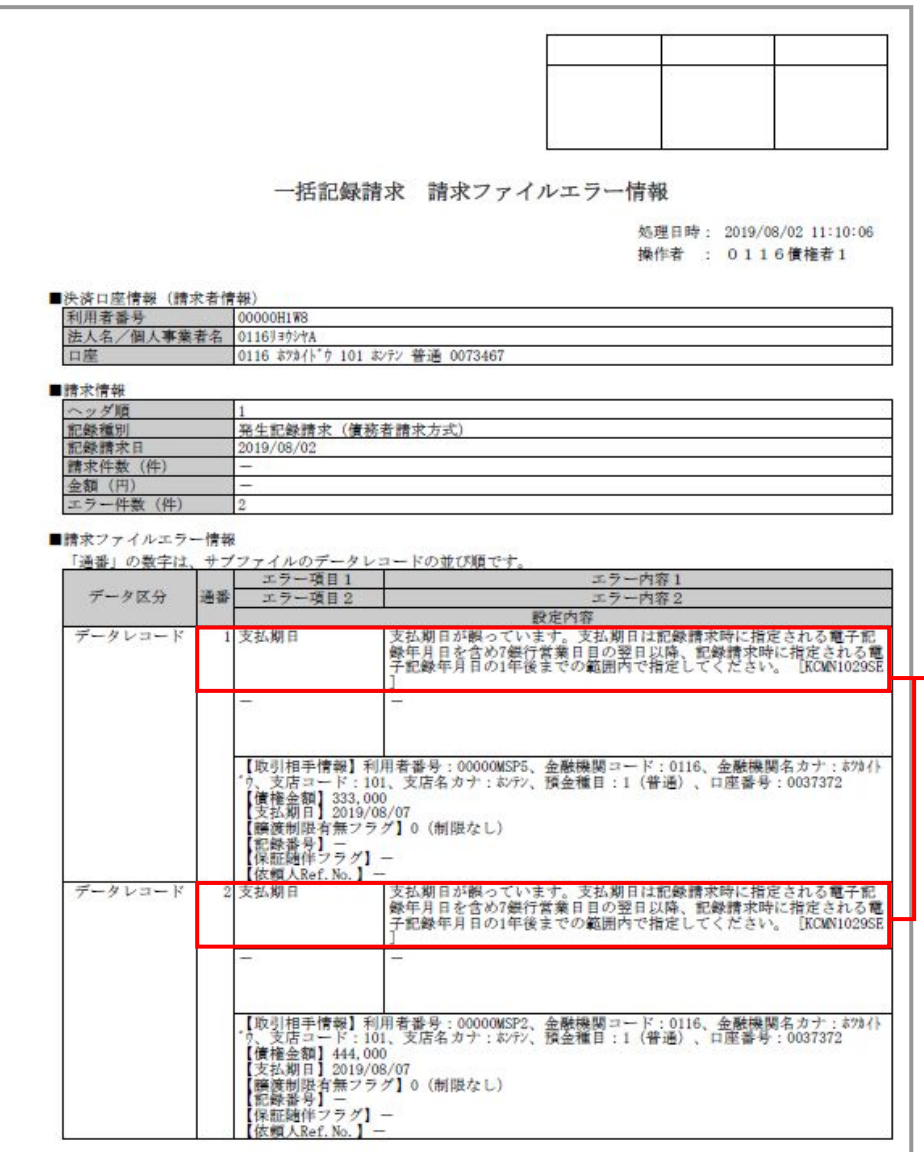

エラーとなった請求の

# 複数譲渡記録請求(画面入力)機能(機能追加一覧:項番3)

#### <u> 2222222222222</u> \_\_\_\_\_\_\_\_\_\_\_\_\_\_\_\_\_\_\_\_\_\_\_\_ 概要 ●企業ユーザによる譲渡記録について、複数債権の仮登録情報を入力し、一度に大量の譲渡記 録請求が可能となります。

#### 【事前準備】 ~ 複数譲渡記録請求を行なう前に「企業情報」の変更を行います。 1.管理業務タブから「企業情報管理」を選択

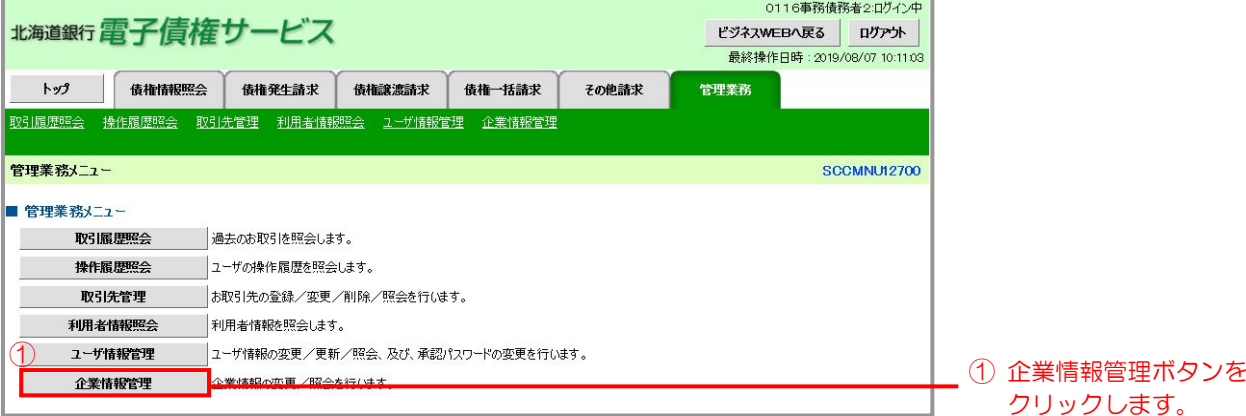

#### 2. 企業情報管理メニューから「変更」を選択

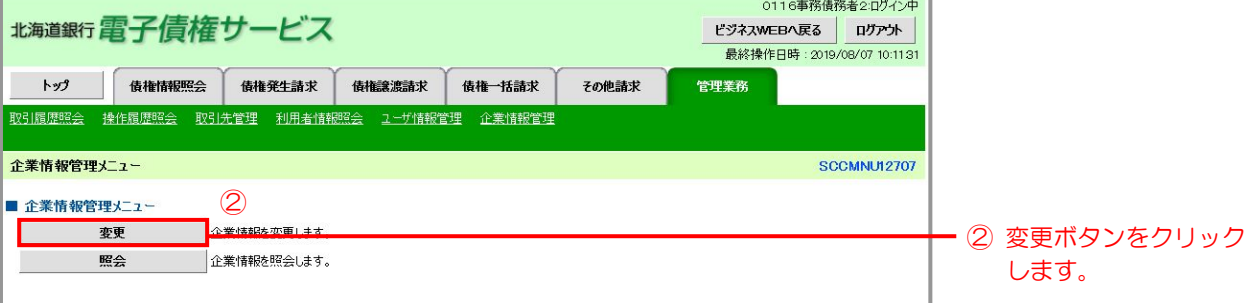

### 3.「記録請求の拡張機能」の選択

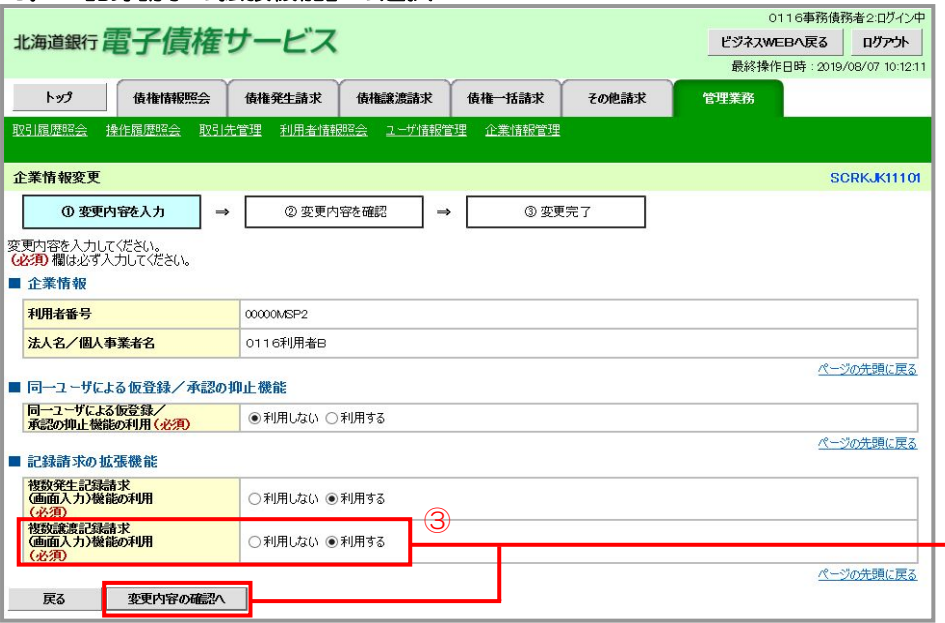

③ 「複数譲渡記録請求( 画面入力)機能の利用」 で「利用する」を選択 - し、変更内容の確認へ ボタンをクリックしま す。

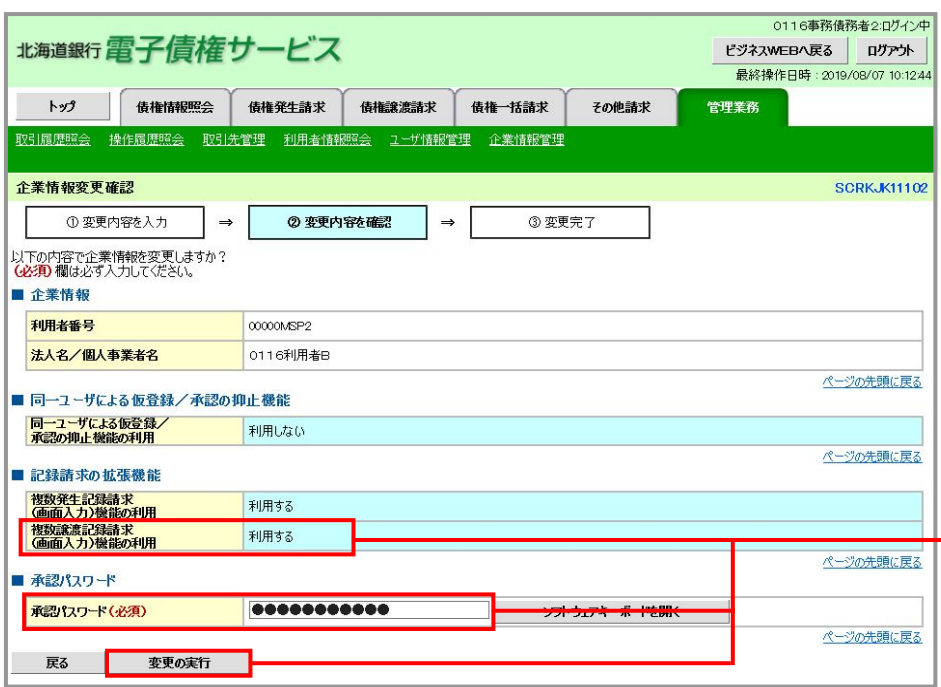

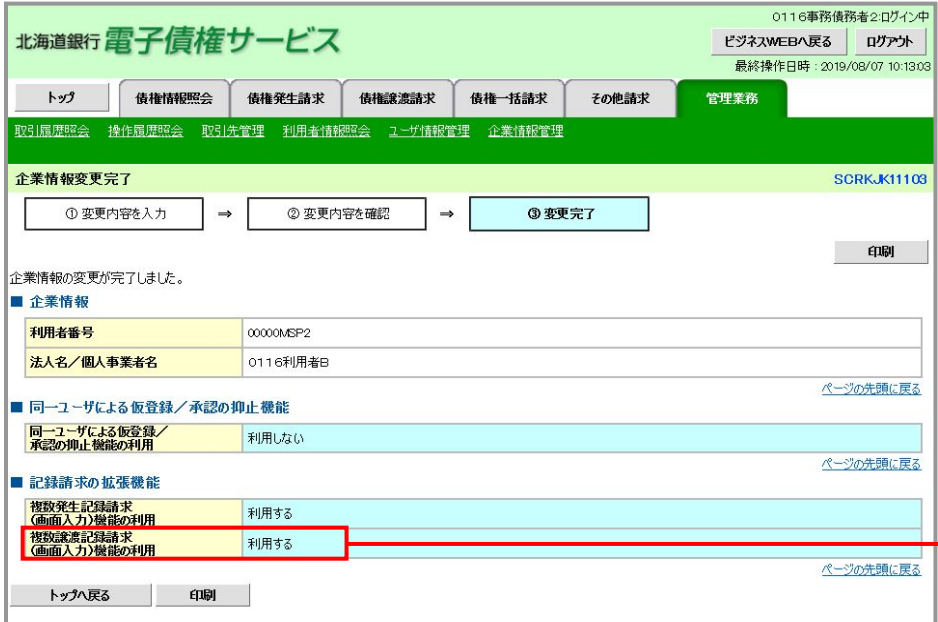

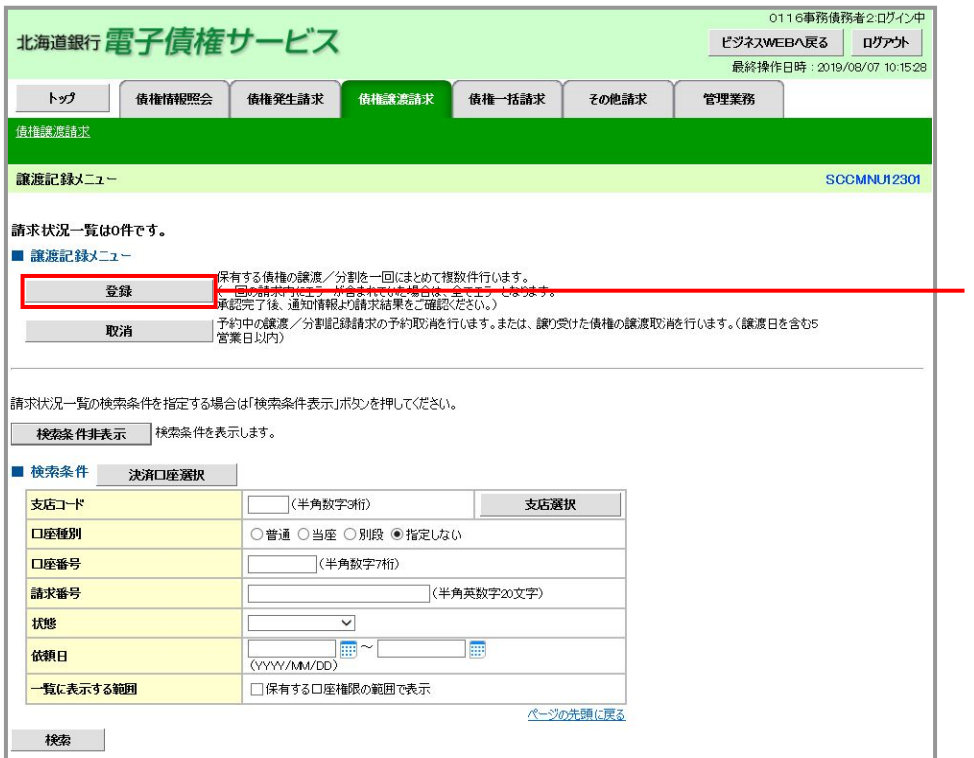

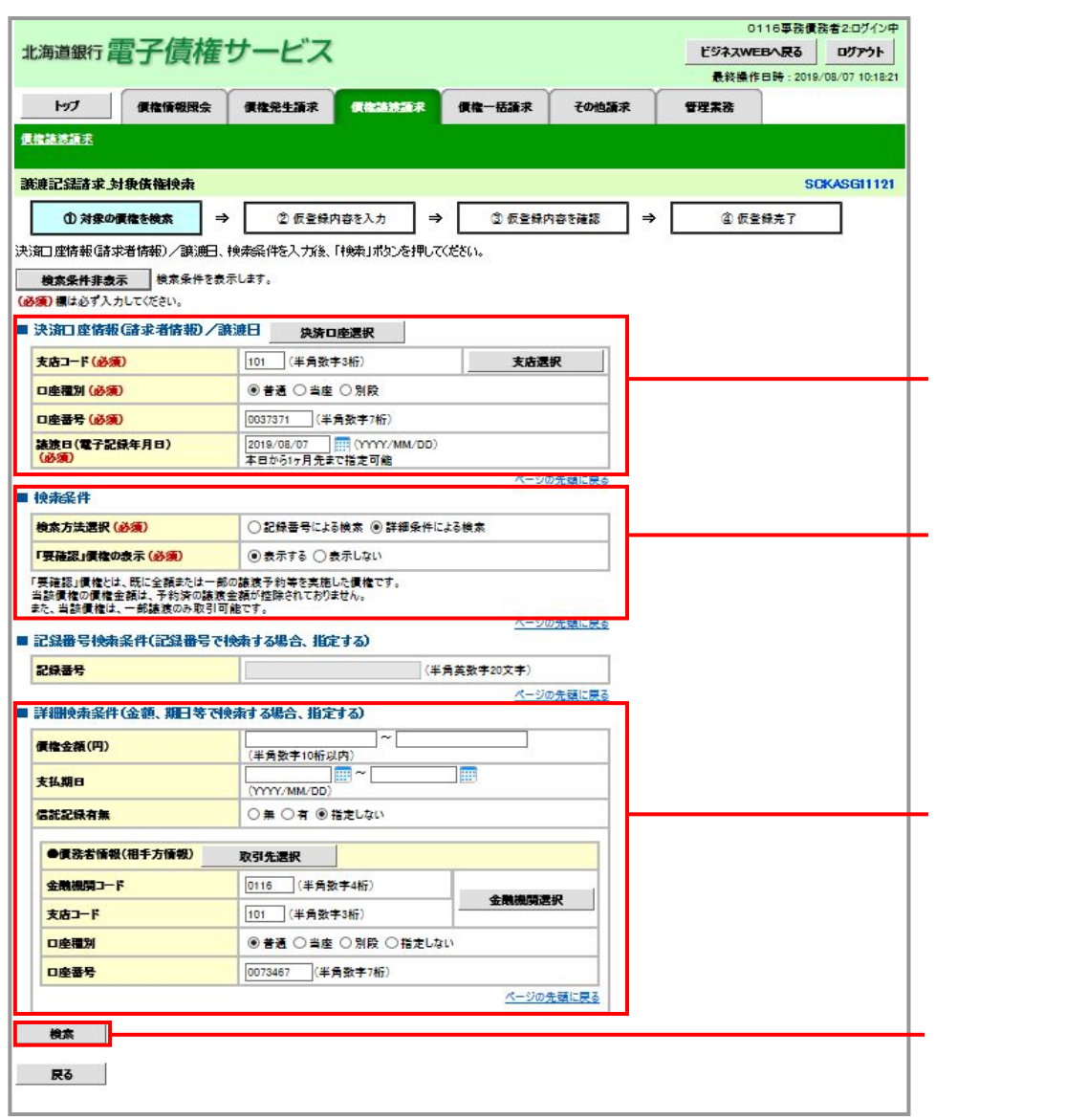

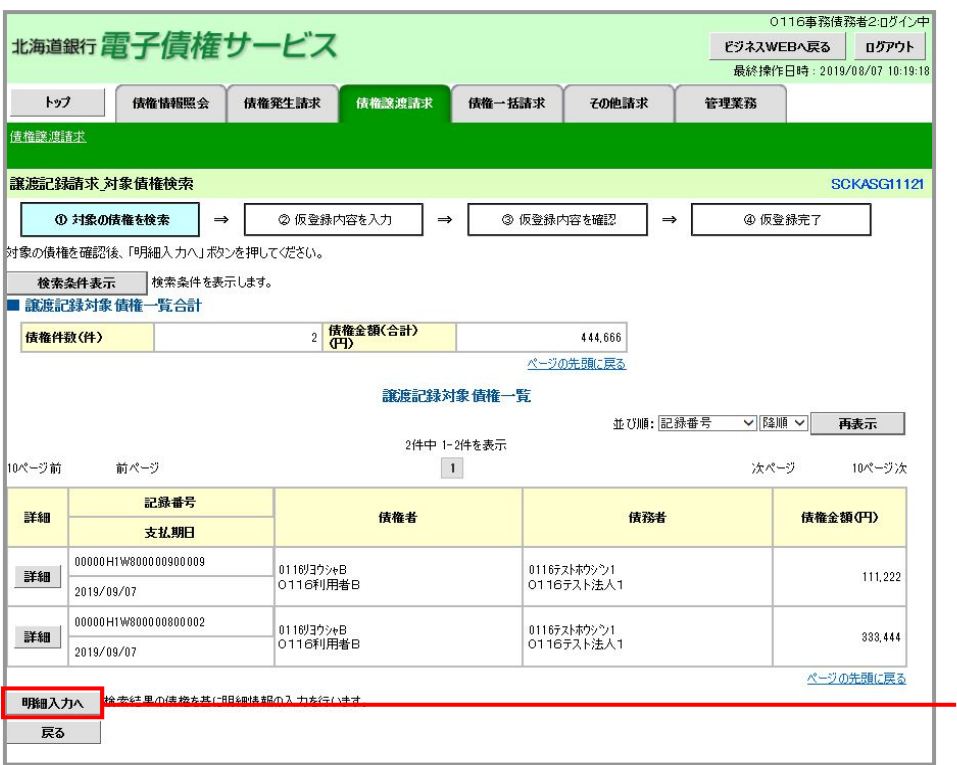

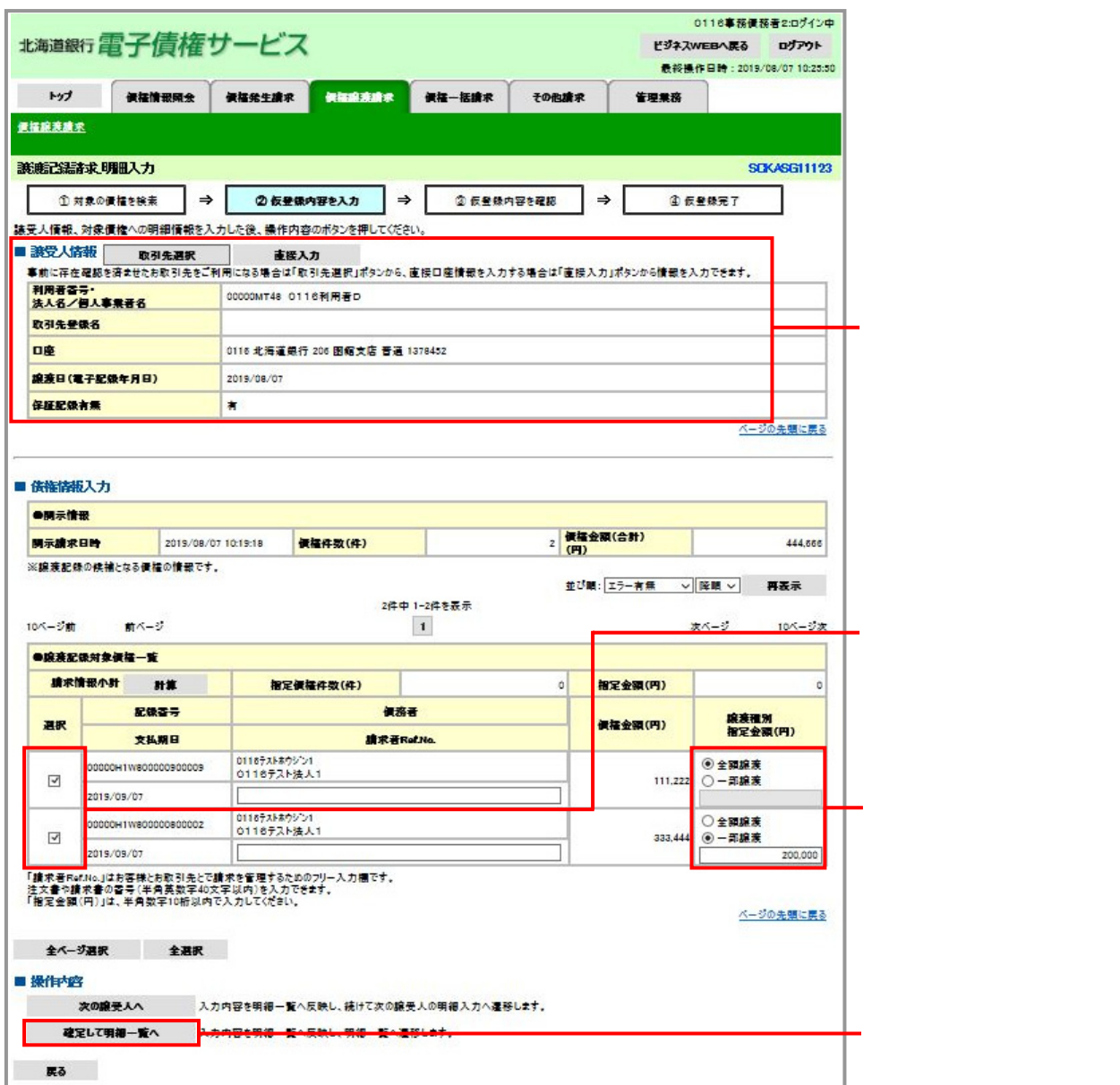

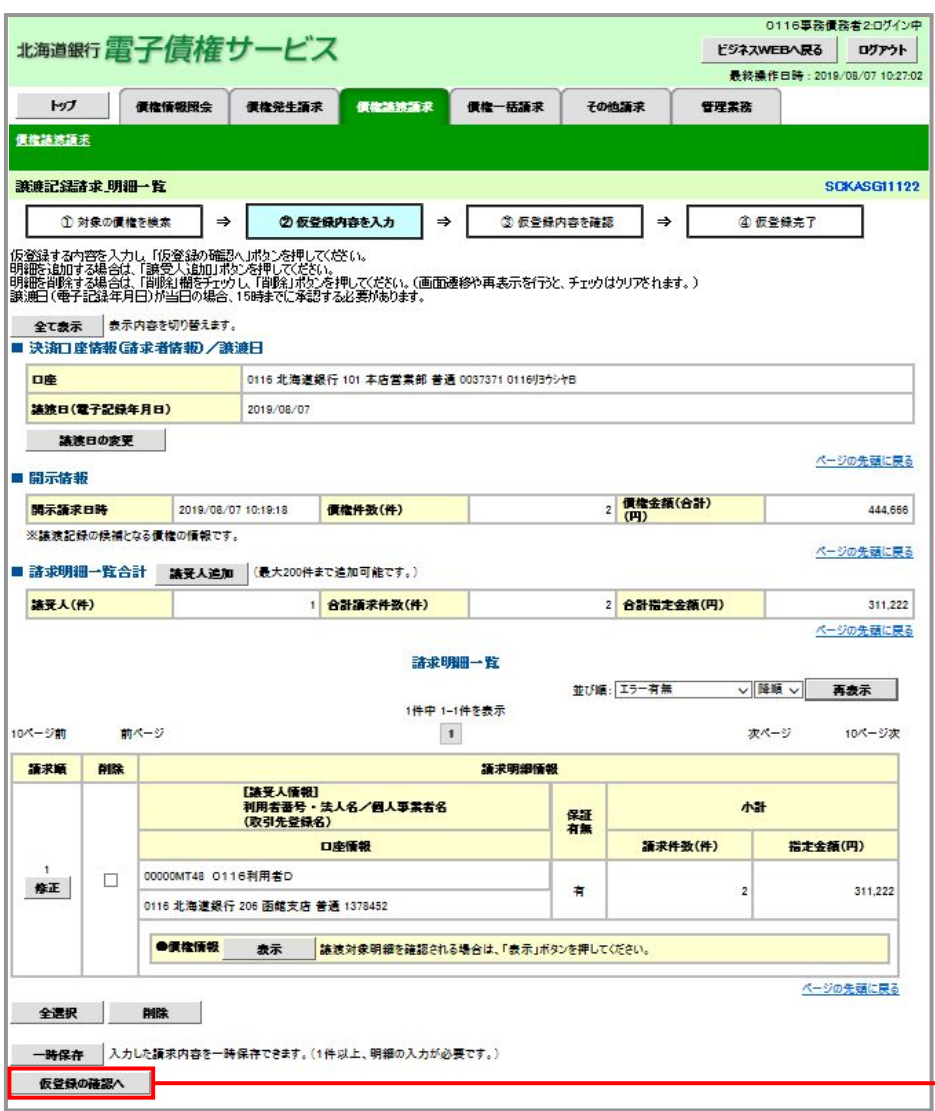

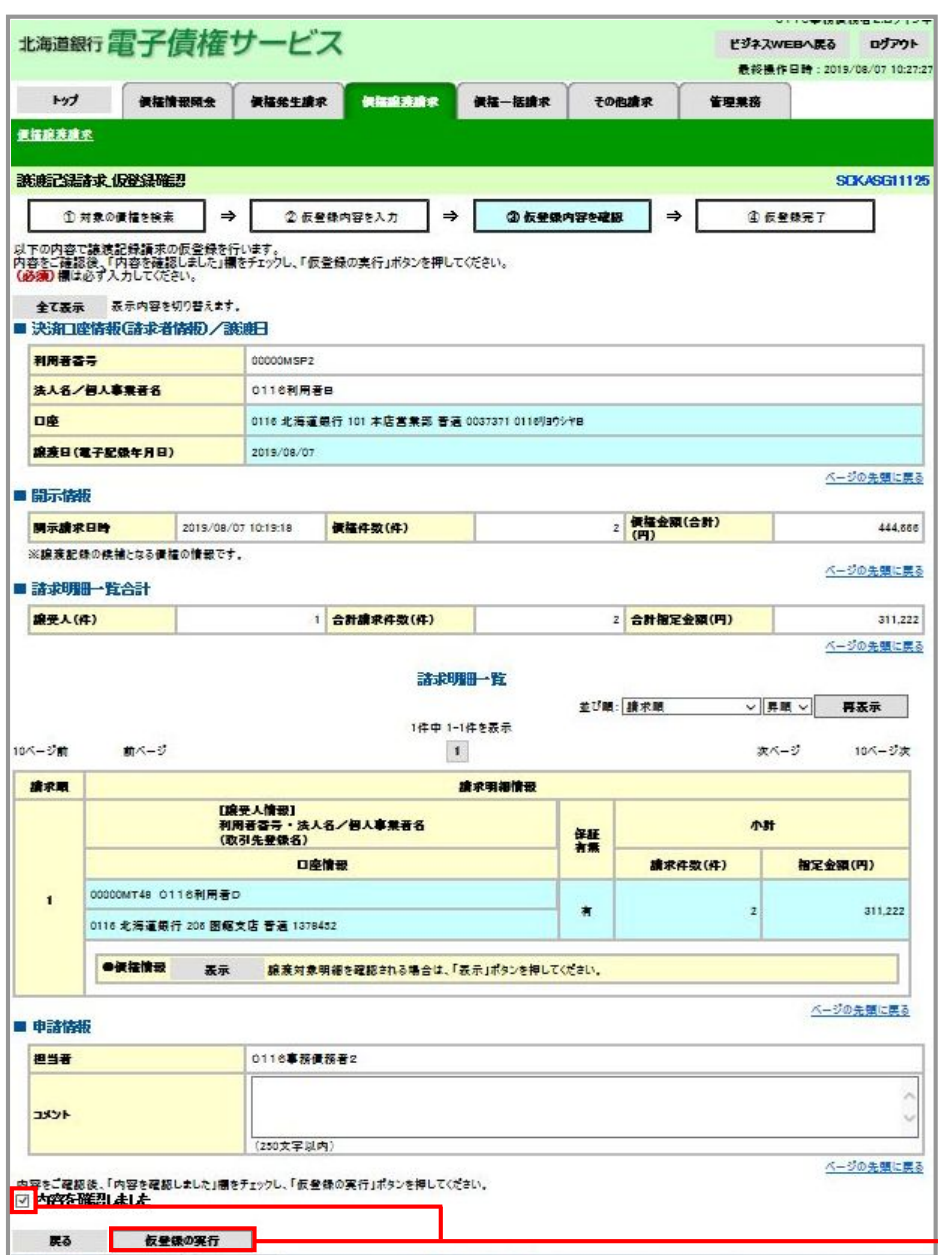

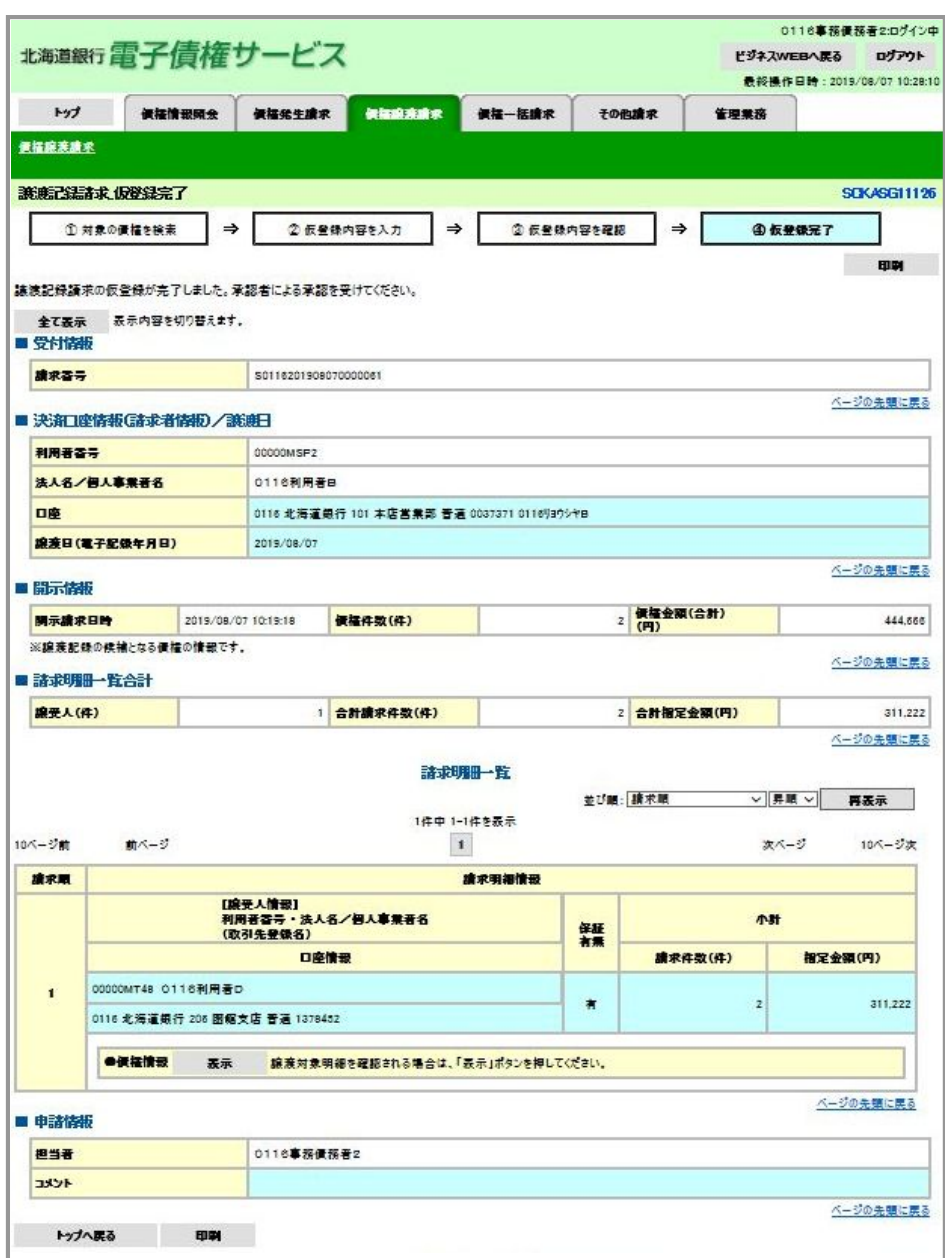

# 照会機能における機能改善(機能追加一覧:項番4)

\_\_\_\_\_\_\_\_\_\_\_\_\_\_\_\_\_\_\_\_\_\_\_\_\_\_\_\_\_ 概要 ●開示・取引履歴・通知の照会機能機における各画面の改善を図りました。 

# ○債権照会(開示)の機能改善

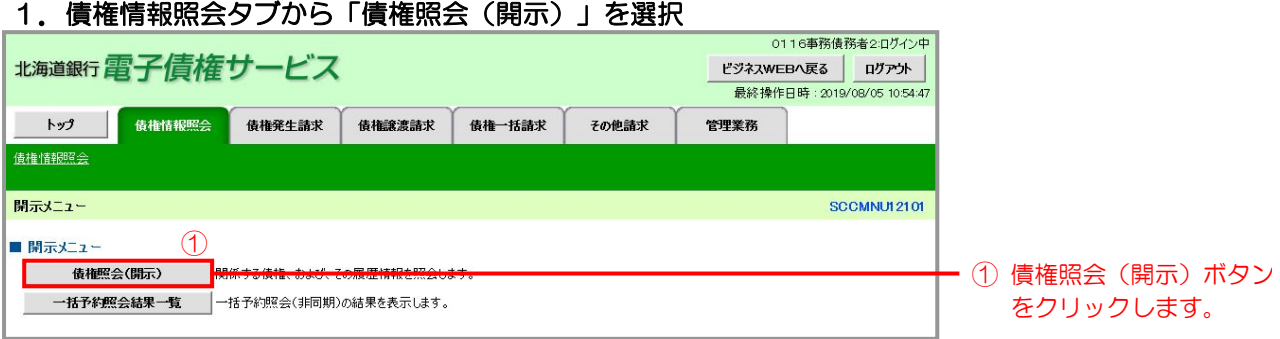

### 2.検索条件の入力

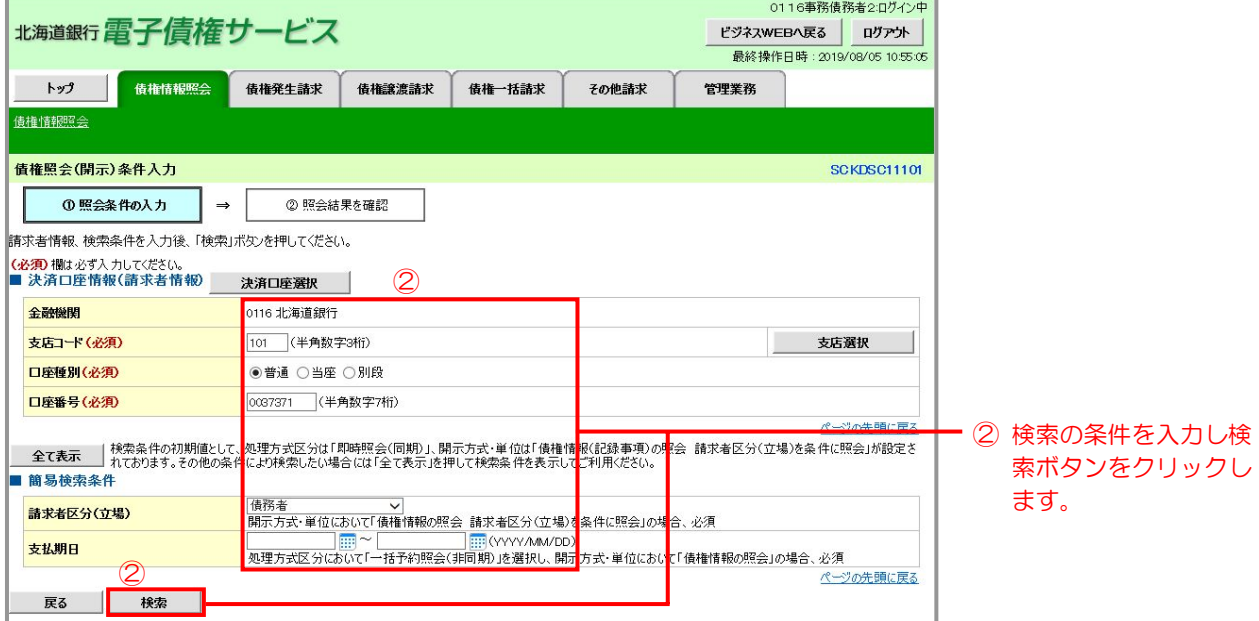

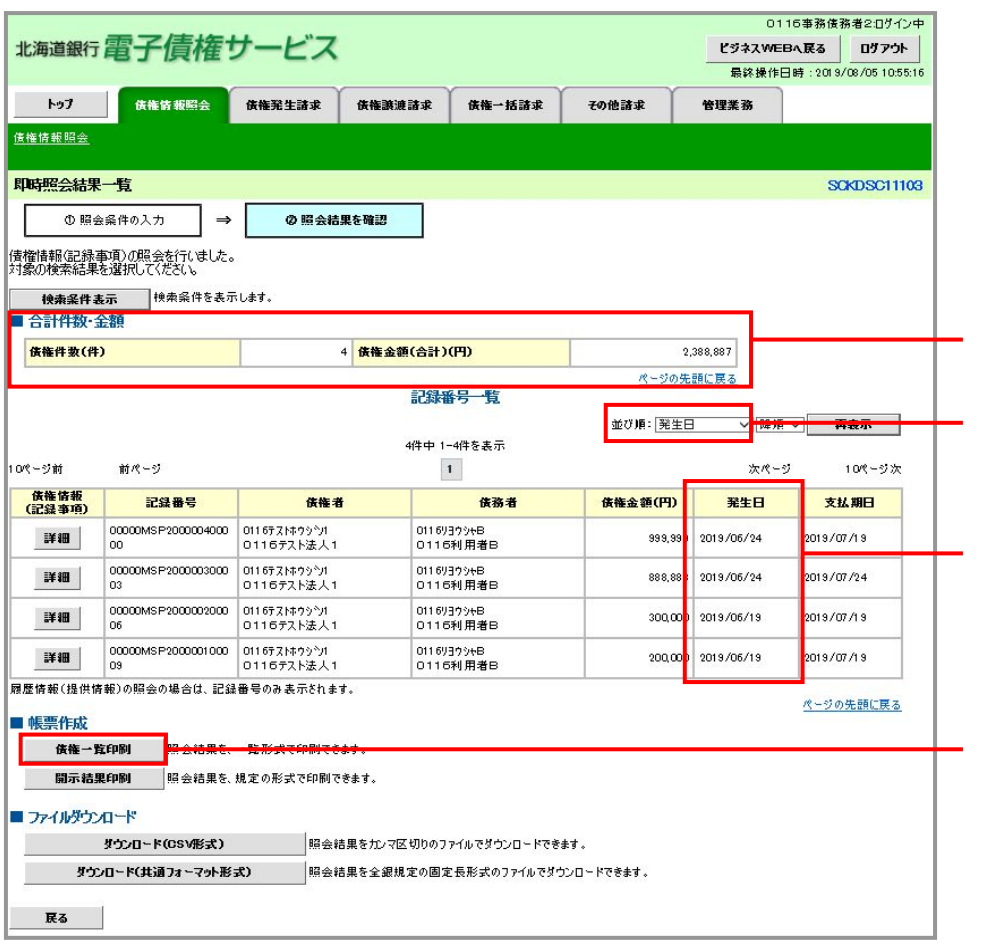

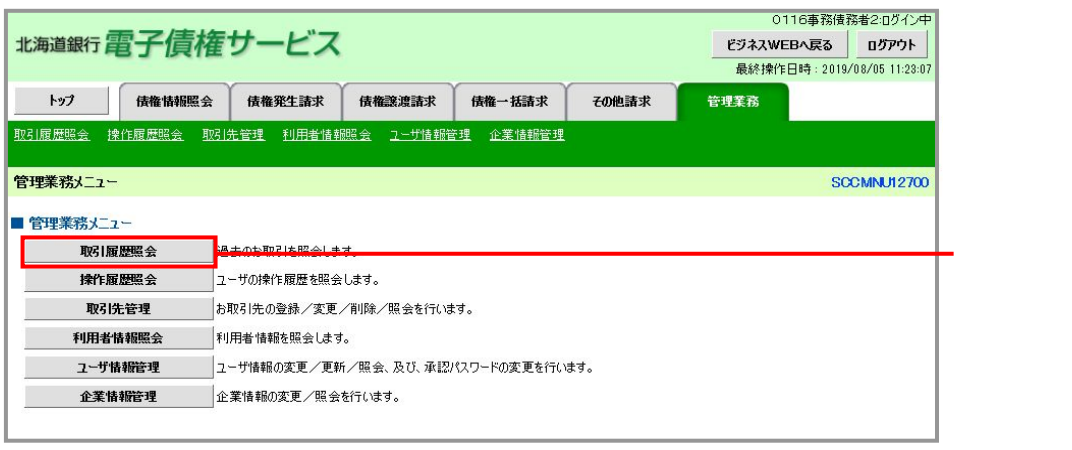

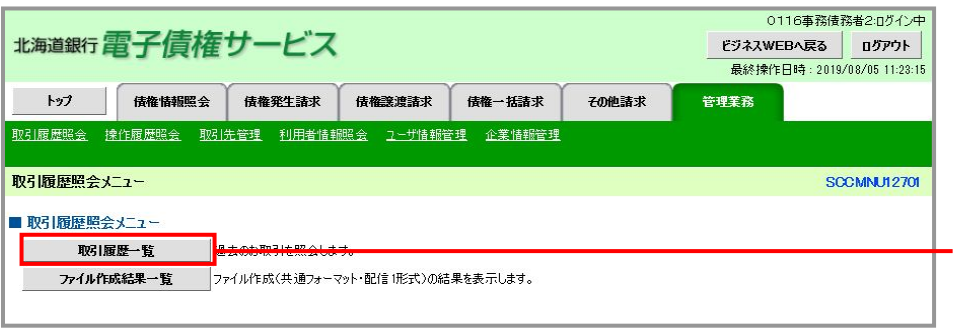

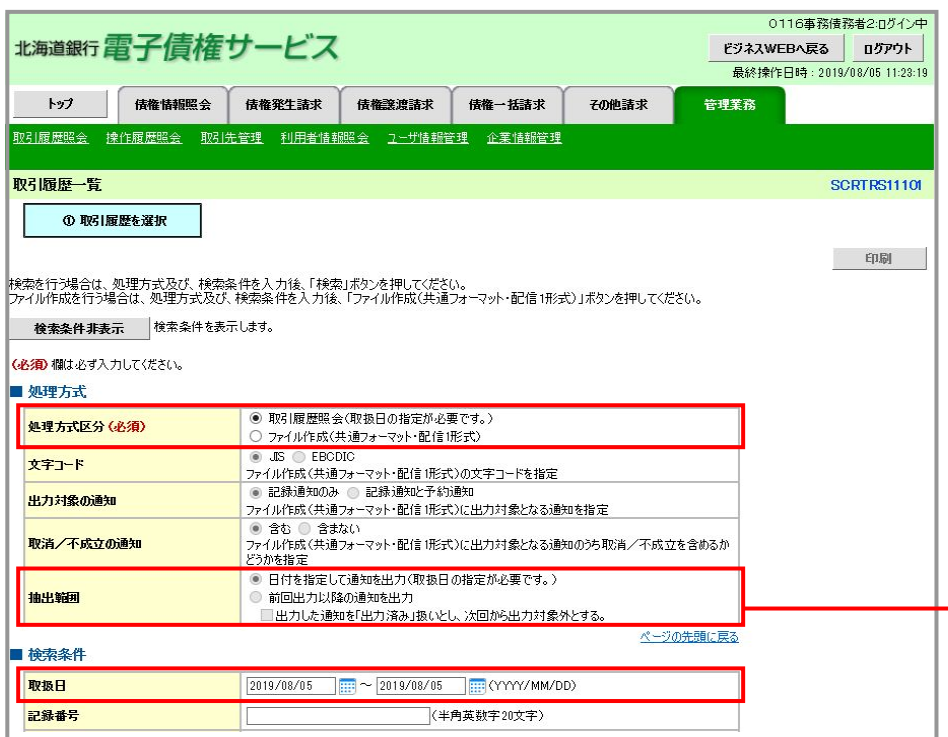

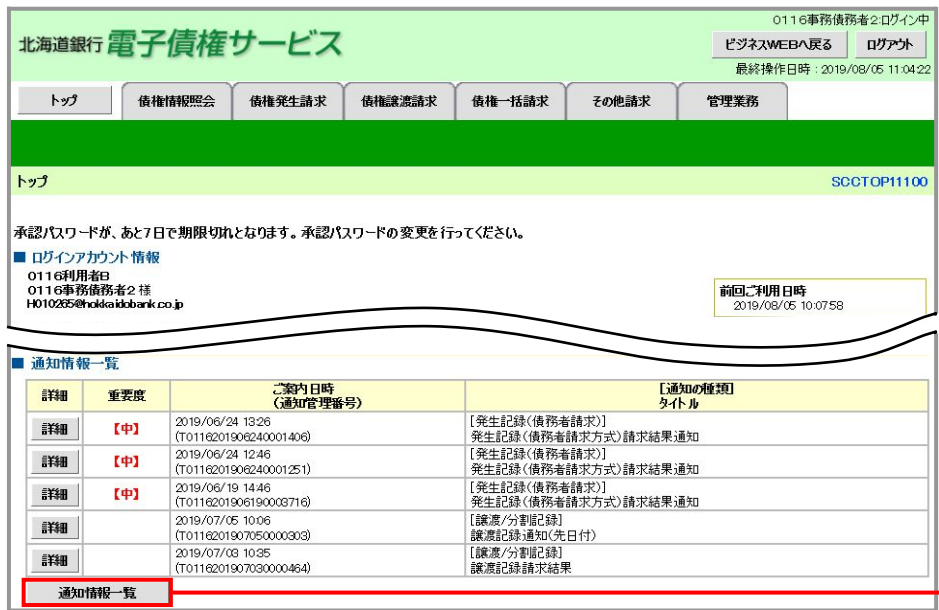

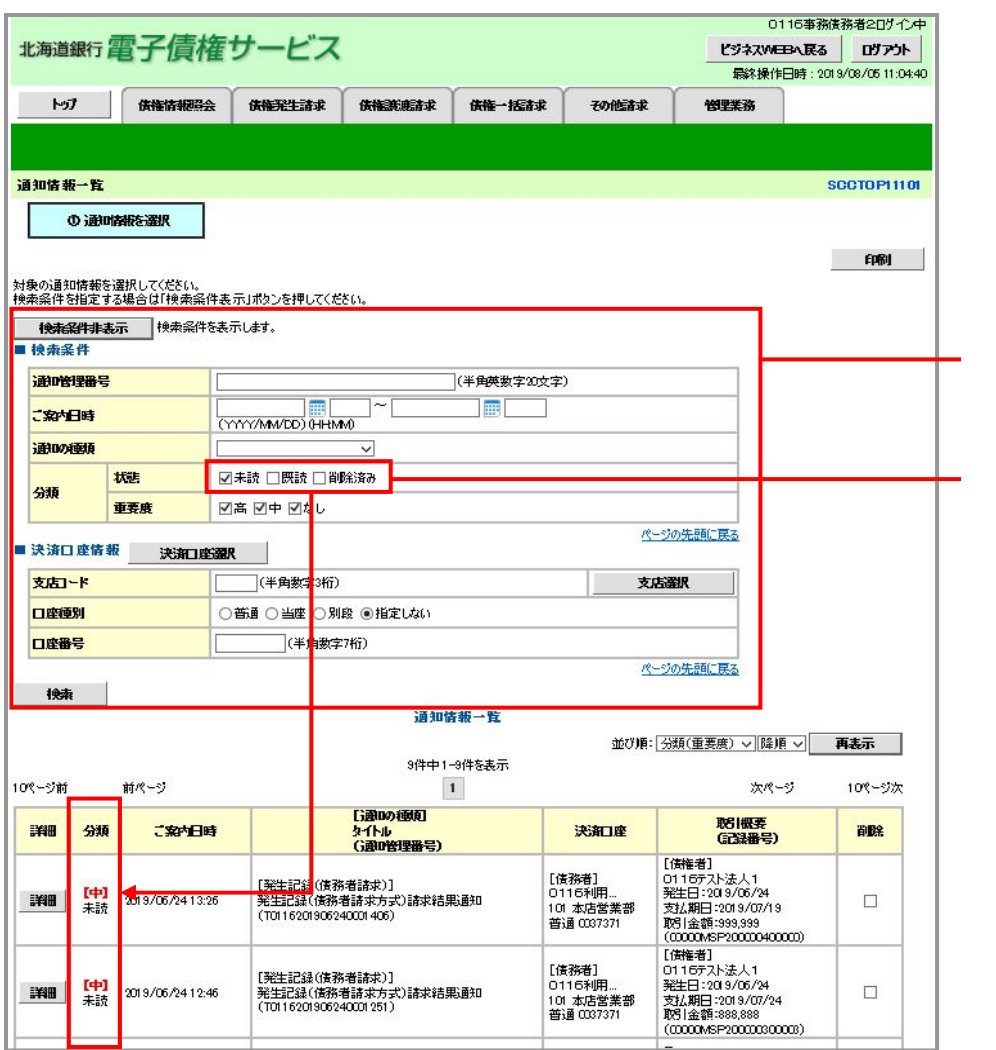

# 企業ユーザ管理業務における操作性改善(機能追加一覧:項番5)

 概要 ●企業ユーザのユーザ管理業務について、仕様の補足説明や業務の導線を考慮した画面遷移に するなど、操作性の改善を図りました。 \_\_\_\_\_\_\_\_\_\_\_\_\_\_\_\_\_\_\_\_\_\_\_\_\_\_\_\_\_\_\_\_\_\_\_\_

#### ○初回ログイン後の承認パスワード変更画面の改善

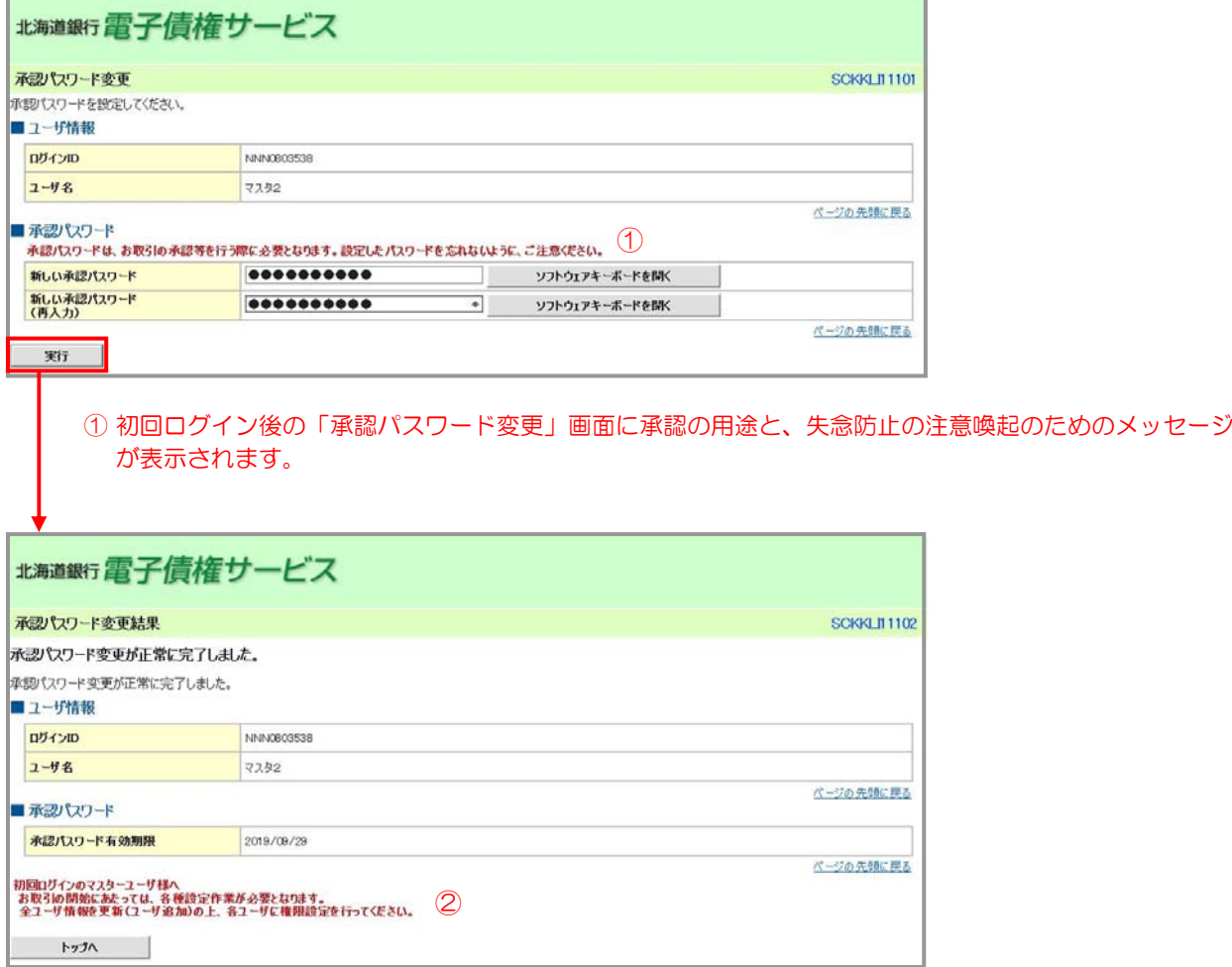

② 「承認パスワード変更結果」画面に「権限設定」を促すメッセージが表示されます。

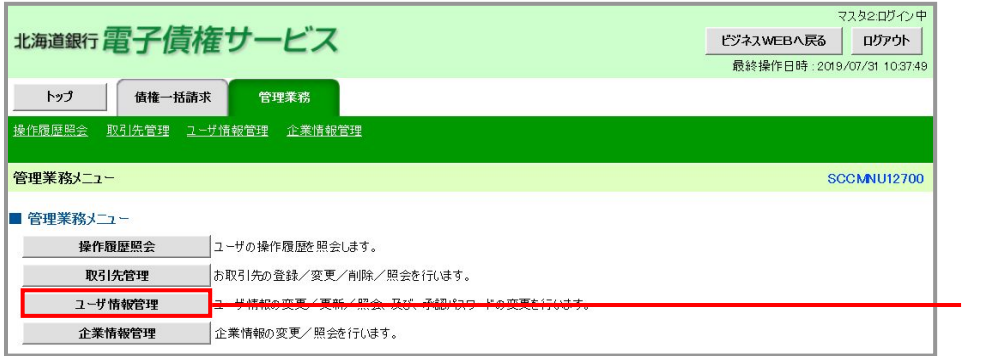

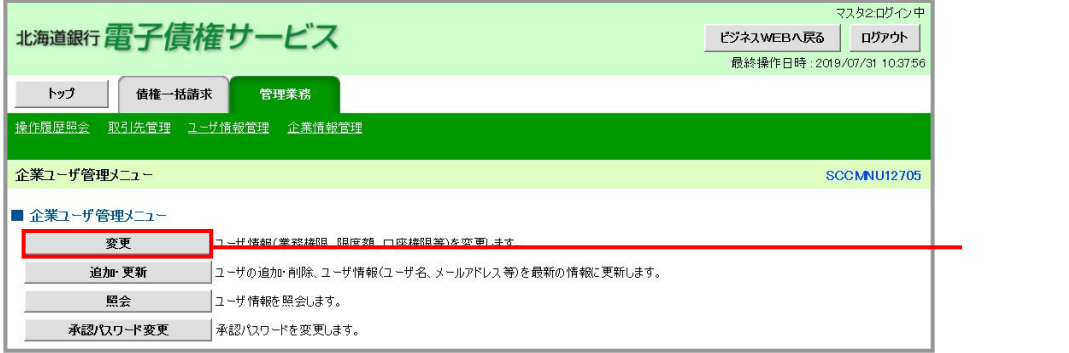

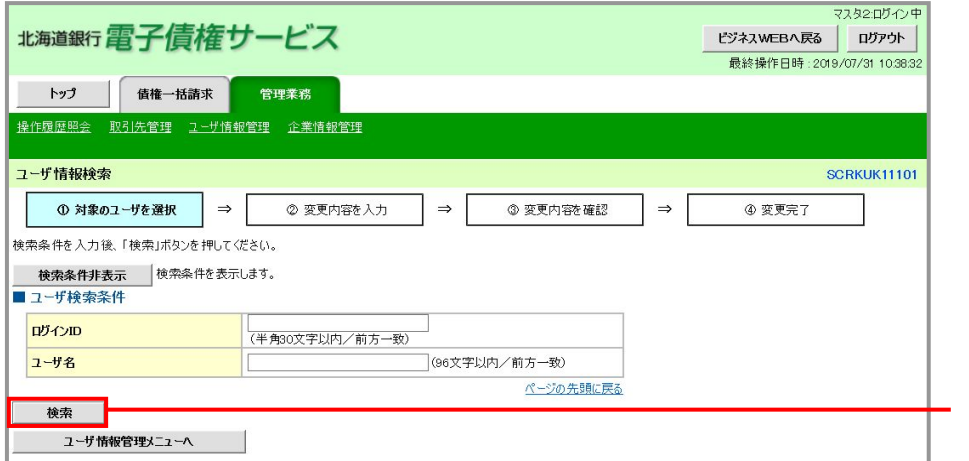

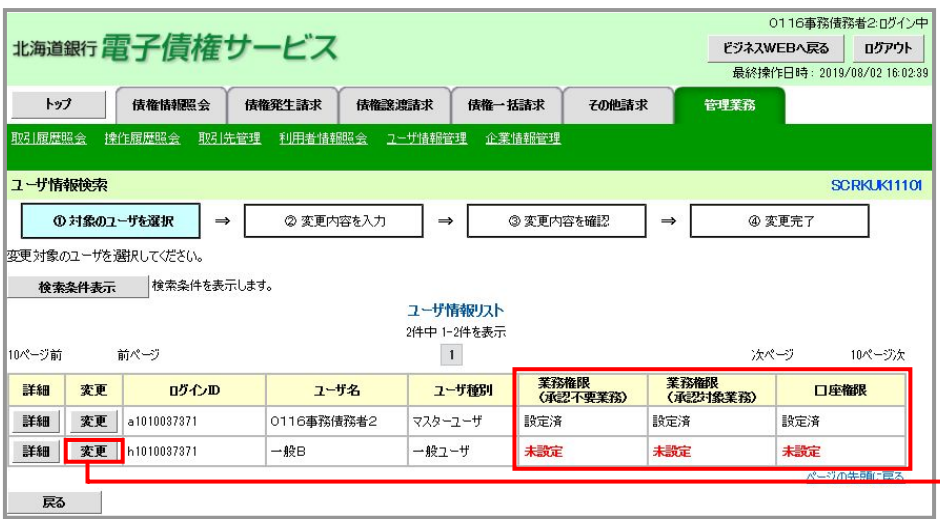

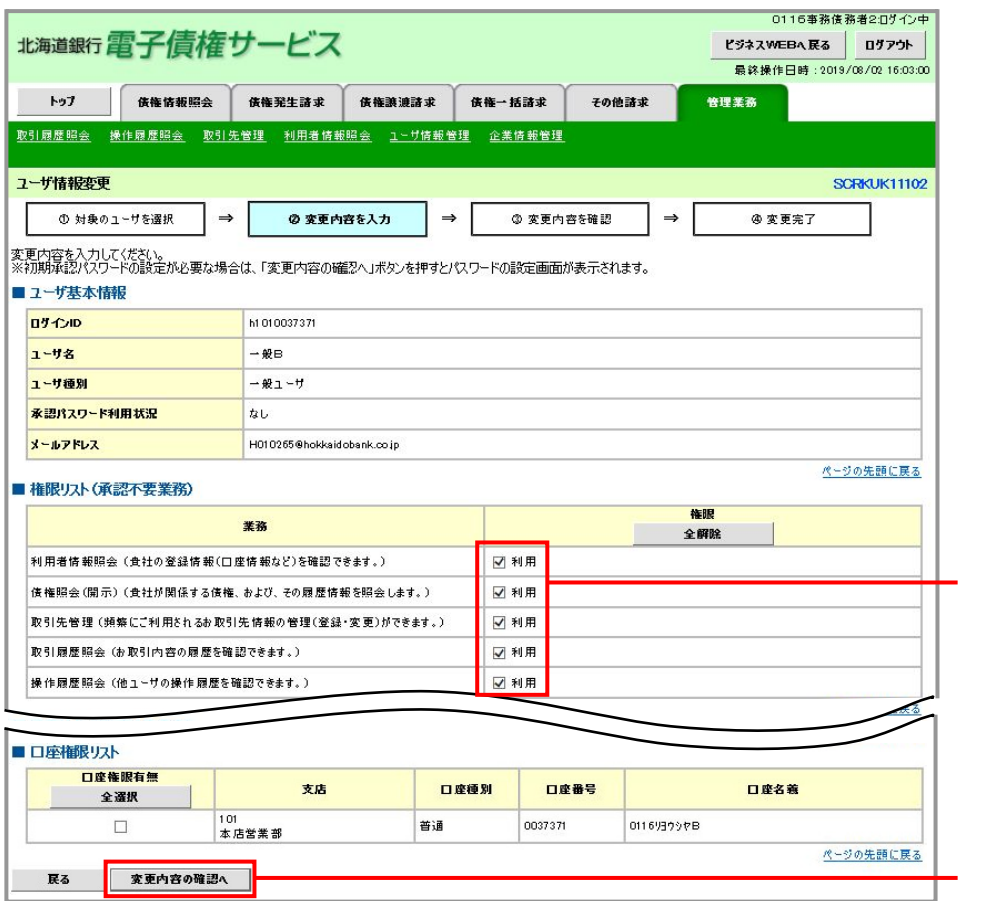

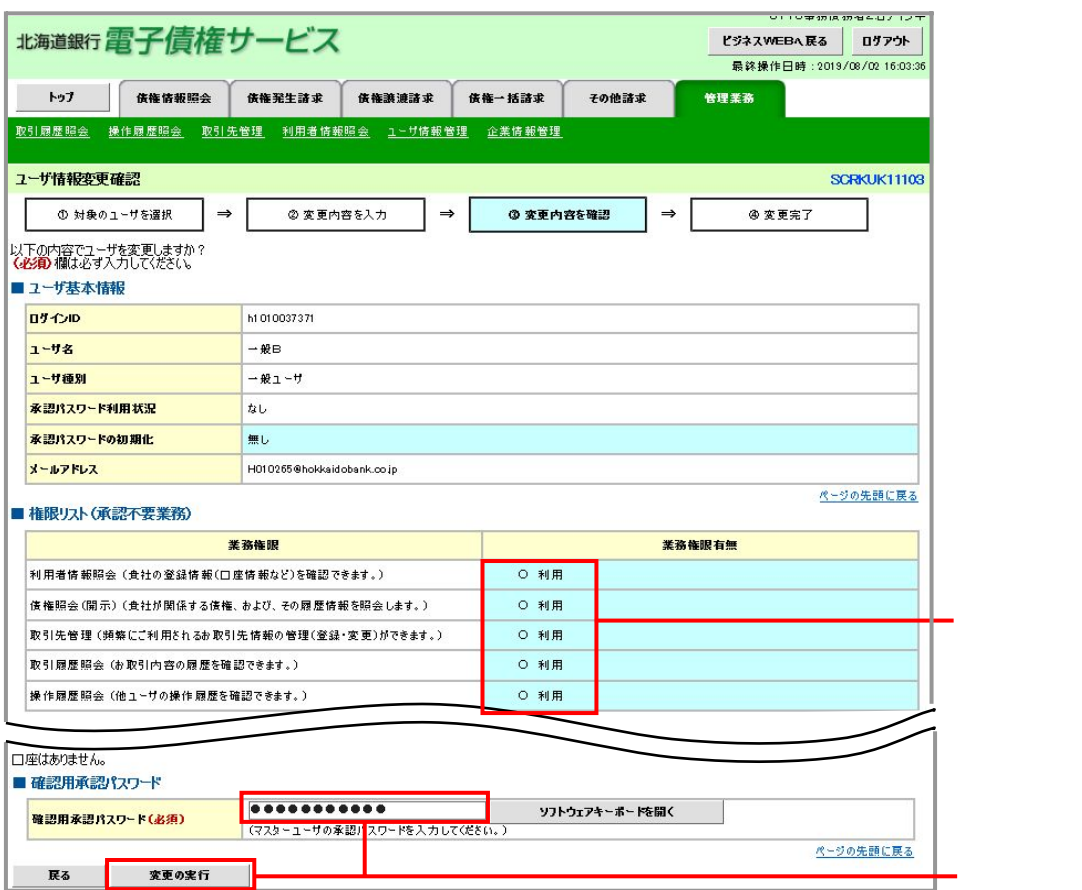

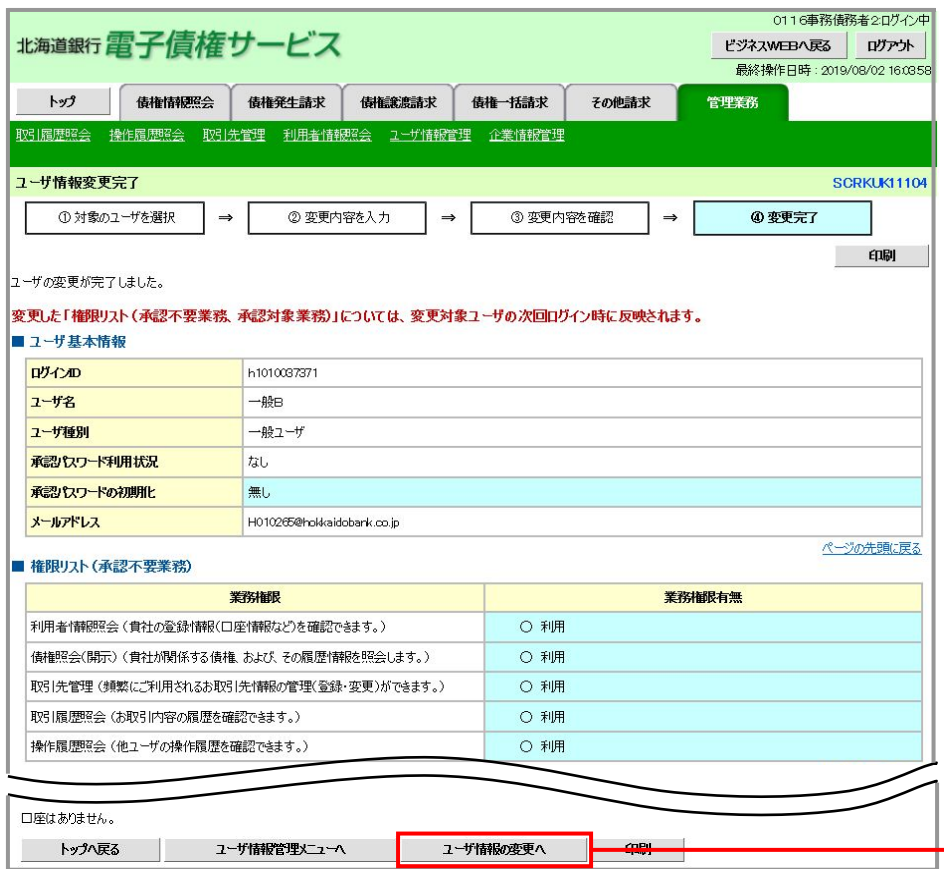

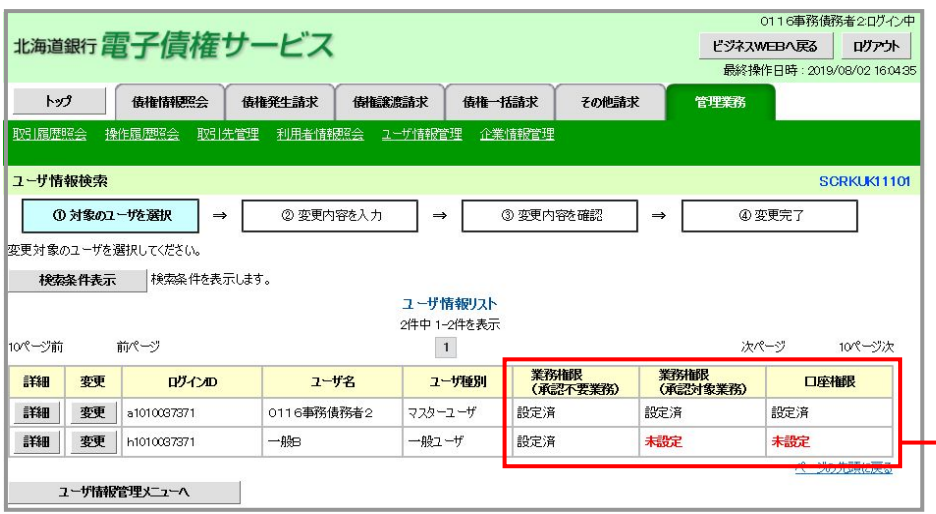

### 同一通知/宛先のメール集約とメール利用有無設定機能 (機能追加一覧:項番6)

 概要 ●同一内容のメールに対して送信対象のユーザが複数存在する場合、メールアドレスが同一の ユーザについてメールを集約して送信します。また、企業ユ-ザが受信する各種メールにつ いて、ユーザ毎にメールの「受信要否」が選択可能となりました。

### 1.管理業務タブから「ユーザ情報管理」を選択

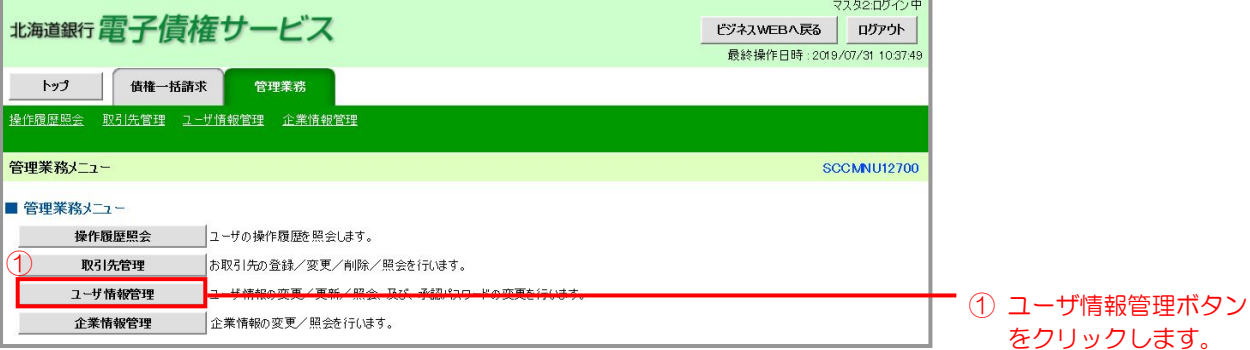

### 2.「変更」を選択

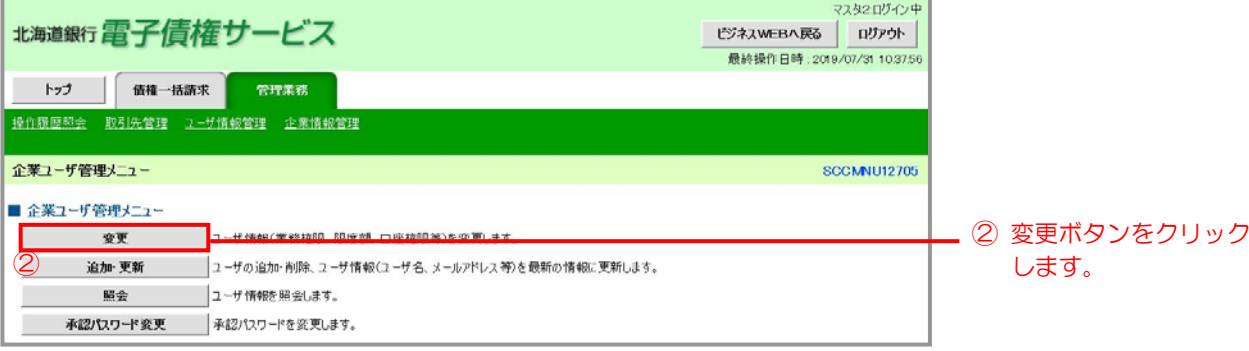

# 3.「検索」を選択

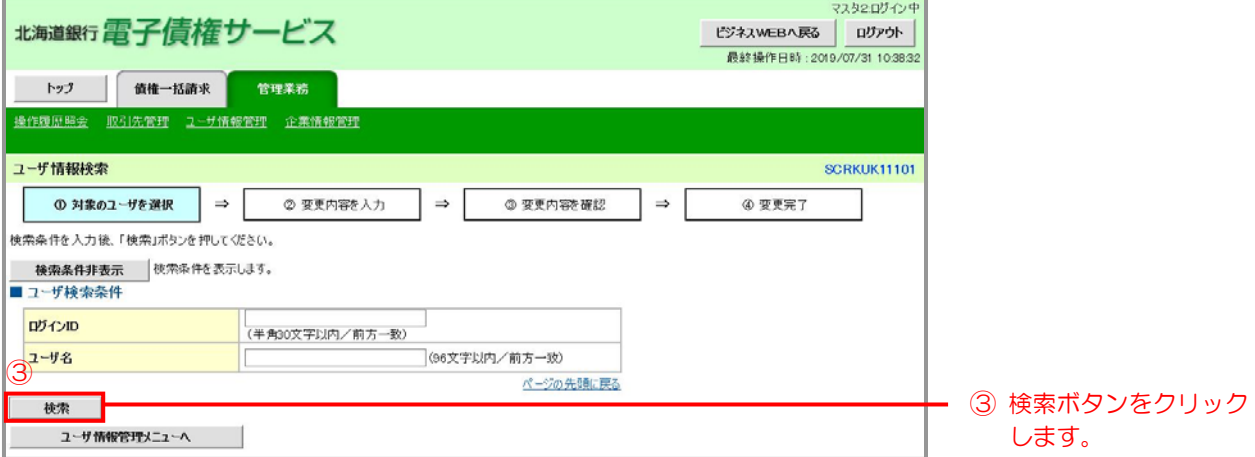

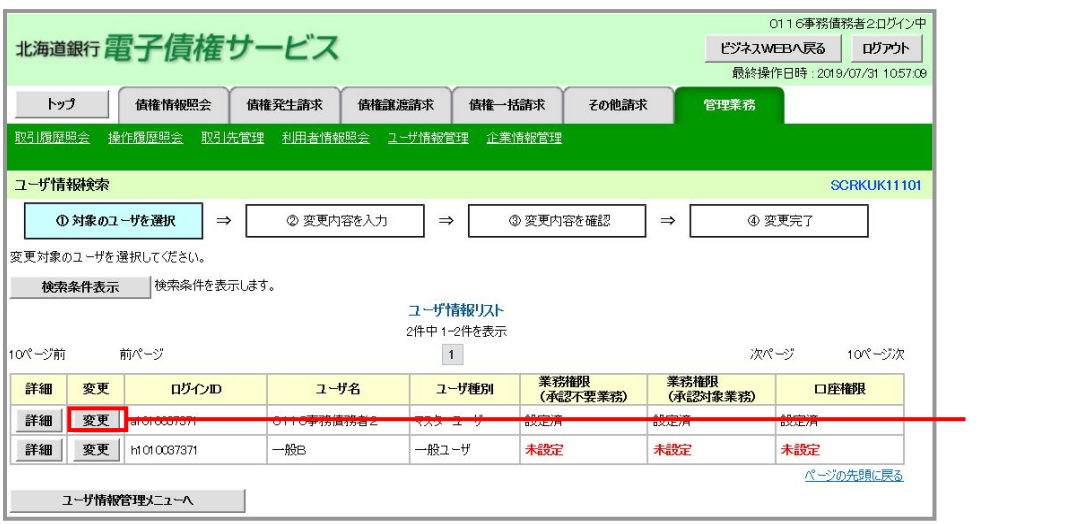

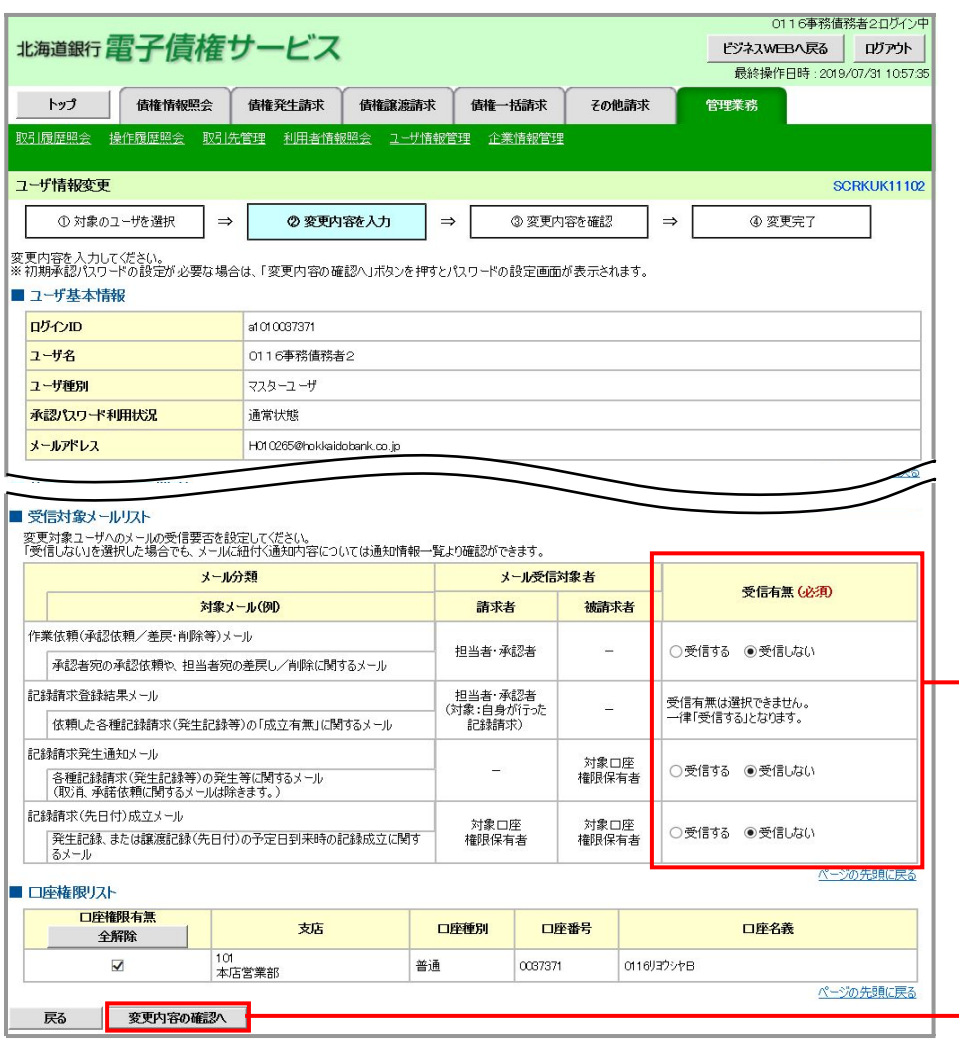

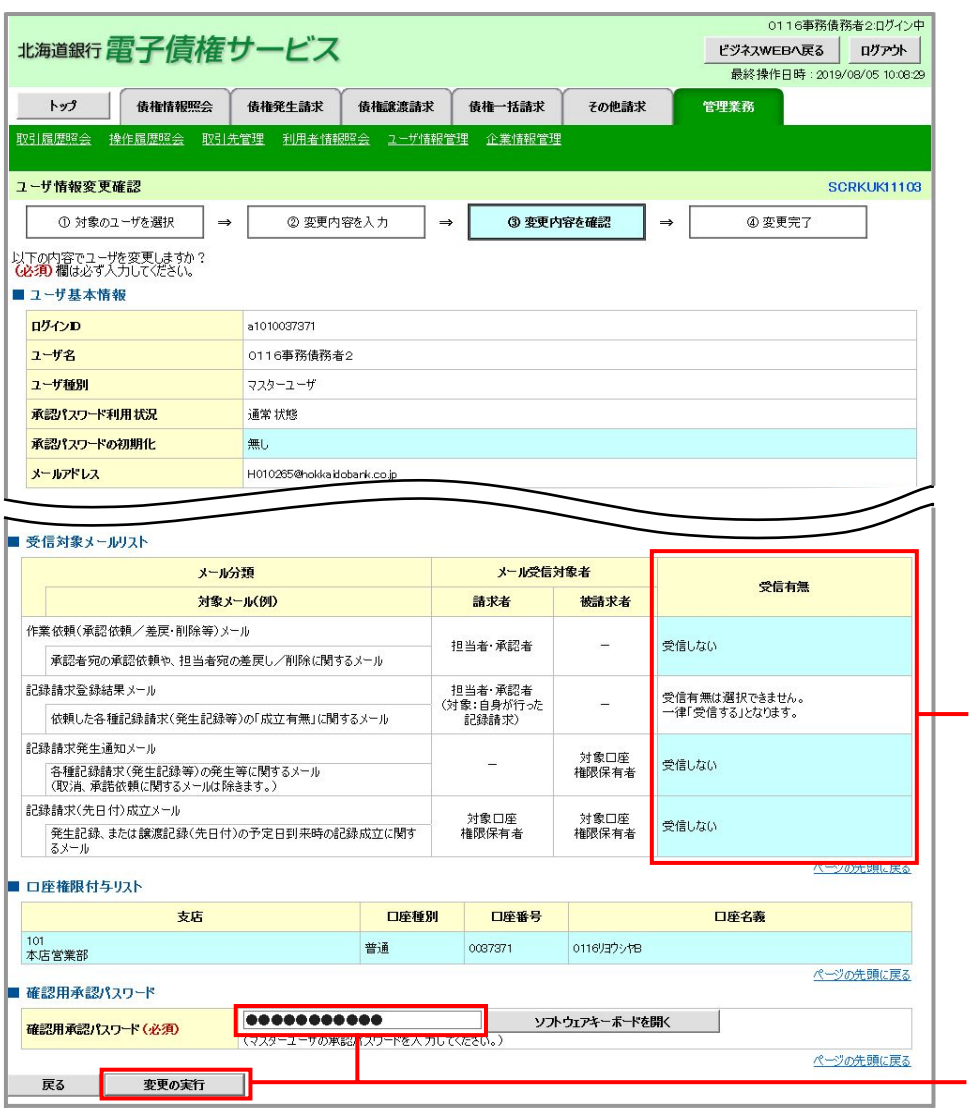